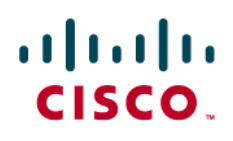

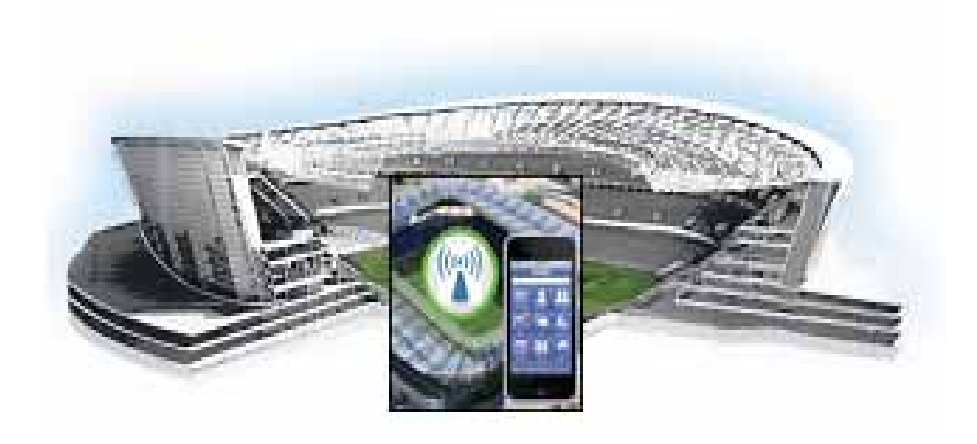

# <span id="page-0-0"></span>**Cisco StadiumVision Mobile SDK Guide for Apple iOS and Google Android**

Release 1.2.0 March 28, 2013

### **Americas Headquarters**

Cisco Systems, Inc. 170 West Tasman Drive San Jose, CA 95134-1706 USA <http://www.cisco.com> Tel: 408 526-4000 800 553-NETS (6387) Fax: 408 527-0883

THE SPECIFICATIONS AND INFORMATION REGARDING THE PRODUCTS IN THIS MANUAL ARE SUBJECT TO CHANGE WITHOUT NOTICE. ALL STATEMENTS, INFORMATION, AND RECOMMENDATIONS IN THIS MANUAL ARE BELIEVED TO BE ACCURATE BUT ARE PRESENTED WITHOUT WARRANTY OF ANY KIND, EXPRESS OR IMPLIED. USERS MUST TAKE FULL RESPONSIBILITY FOR THEIR APPLICATION OF ANY PRODUCTS.

THE SOFTWARE LICENSE AND LIMITED WARRANTY FOR THE ACCOMPANYING PRODUCT ARE SET FORTH IN THE INFORMATION PACKET THAT SHIPPED WITH THE PRODUCT AND ARE INCORPORATED HEREIN BY THIS REFERENCE. IF YOU ARE UNABLE TO LOCATE THE SOFTWARE LICENSE OR LIMITED WARRANTY, CONTACT YOUR CISCO REPRESENTATIVE FOR A COPY.

The Cisco implementation of TCP header compression is an adaptation of a program developed by the University of California, Berkeley (UCB) as part of UCB's public domain version of the UNIX operating system. All rights reserved. Copyright © 1981, Regents of the University of California.

NOTWITHSTANDING ANY OTHER WARRANTY HEREIN, ALL DOCUMENT FILES AND SOFTWARE OF THESE SUPPLIERS ARE PROVIDED "AS IS" WITH ALL FAULTS. CISCO AND THE ABOVE-NAMED SUPPLIERS DISCLAIM ALL WARRANTIES, EXPRESSED OR IMPLIED, INCLUDING, WITHOUT LIMITATION, THOSE OF MERCHANTABILITY, FITNESS FOR A PARTICULAR PURPOSE AND NONINFRINGEMENT OR ARISING FROM A COURSE OF DEALING, USAGE, OR TRADE PRACTICE.

IN NO EVENT SHALL CISCO OR ITS SUPPLIERS BE LIABLE FOR ANY INDIRECT, SPECIAL, CONSEQUENTIAL, OR INCIDENTAL DAMAGES, INCLUDING, WITHOUT LIMITATION, LOST PROFITS OR LOSS OR DAMAGE TO DATA ARISING OUT OF THE USE OR INABILITY TO USE THIS MANUAL, EVEN IF CISCO OR ITS SUPPLIERS HAVE BEEN ADVISED OF THE POSSIBILITY OF SUCH DAMAGES.

Cisco and the Cisco logo are trademarks or registered trademarks of Cisco and/or its affiliates in the U.S. and other countries. To view a list of Cisco trademarks, go to this URL: [www.cisco.com/go/trademarks.](http://www.cisco.com/go/trademarks) Third-party trademarks mentioned are the property of their respective owners. The use of the word partner does not imply a partnership relationship between Cisco and any other company. (1110R)

Any Internet Protocol (IP) addresses and phone numbers used in this document are not intended to be actual addresses and phone numbers. Any examples, command display output, network topology diagrams, and other figures included in the document are shown for illustrative purposes only. Any use of actual IP addresses or phone numbers in illustrative content is unintentional and coincidental.

*Cisco StadiumVision Mobile SDK Guide for Apple iOS and Google Android* © 2013 Cisco Systems, Inc. All rights reserved.

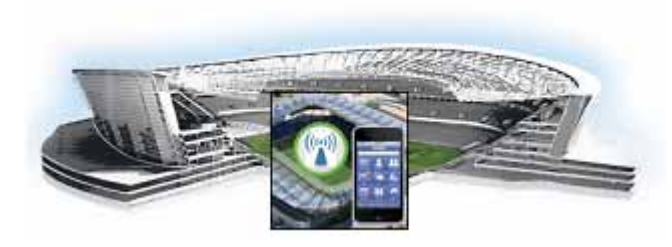

# **[CONTENTS](#page-0-0)**

# **[Preface](#page-6-0) 5**

[About This Guide](#page-6-1) **5** [About Cisco StadiumVision Mobile](#page-6-2) **5** [Who Should Use This Guide](#page-7-0) **6** [Obtaining Source Code](#page-7-1) **6** [Obtaining Documentation and Submitting a Service Request](#page-0-0) **6**

 $\mathbf I$ 

### **[CHAPTER](#page-0-0) 1 [Cisco StadiumVision Mobile API for Apple iOS](#page-8-1) 1-1**

[Introduction to Cisco StadiumVision Mobile API for Apple iOS](#page-0-0) **1-1** [iOS Model View Controller \(MVC\) Design Pattern](#page-8-3) **1-1** [iOS API Prerequisites](#page-9-0) **1-2** [Apple iOS SDK Overview](#page-9-1) **1-2** [Client Application Integration Overview](#page-10-0) **1-3** [Cisco StadiumVision Mobile iOS API Class Overview](#page-10-1) **1-3** [Video View Controller Inheritance](#page-11-0) **1-4** [Cisco StadiumVision Mobile Application Classes](#page-12-0) **1-5** [Cisco StadiumVision Mobile iOS API Summary](#page-12-1) **1-5** [Cisco StadiumVision Mobile iOS API](#page-13-0) **1-6** [Return Status Object](#page-13-1) **1-6** [NS Notification Events](#page-22-0) **1-15** [SDK Workflow](#page-23-0) **1-16** [Starting the SDK](#page-23-1) **1-16** [Setting the Log Level](#page-23-2) **1-16** [Getting the Video Channel List](#page-23-3) **1-16** [Presenting the Video Channel List](#page-23-4) **1-16** [Playing A Video Channel](#page-24-0) **1-17** [Seeking Within the Video Buffer](#page-24-1) **1-17** [Getting The Data Channel List](#page-24-2) **1-17** [Observing a Data Channel](#page-25-0) **1-18** [Getting the SDK Version String](#page-25-1) **1-18** [Shutting Down the SDK \(Optional\)](#page-25-2) **1-18** [Video Player View Controller Customization](#page-26-0) **1-19** [Default Cisco Video Player View Controller](#page-26-1) **1-19** [Customized Video Player](#page-26-2) **1-19**

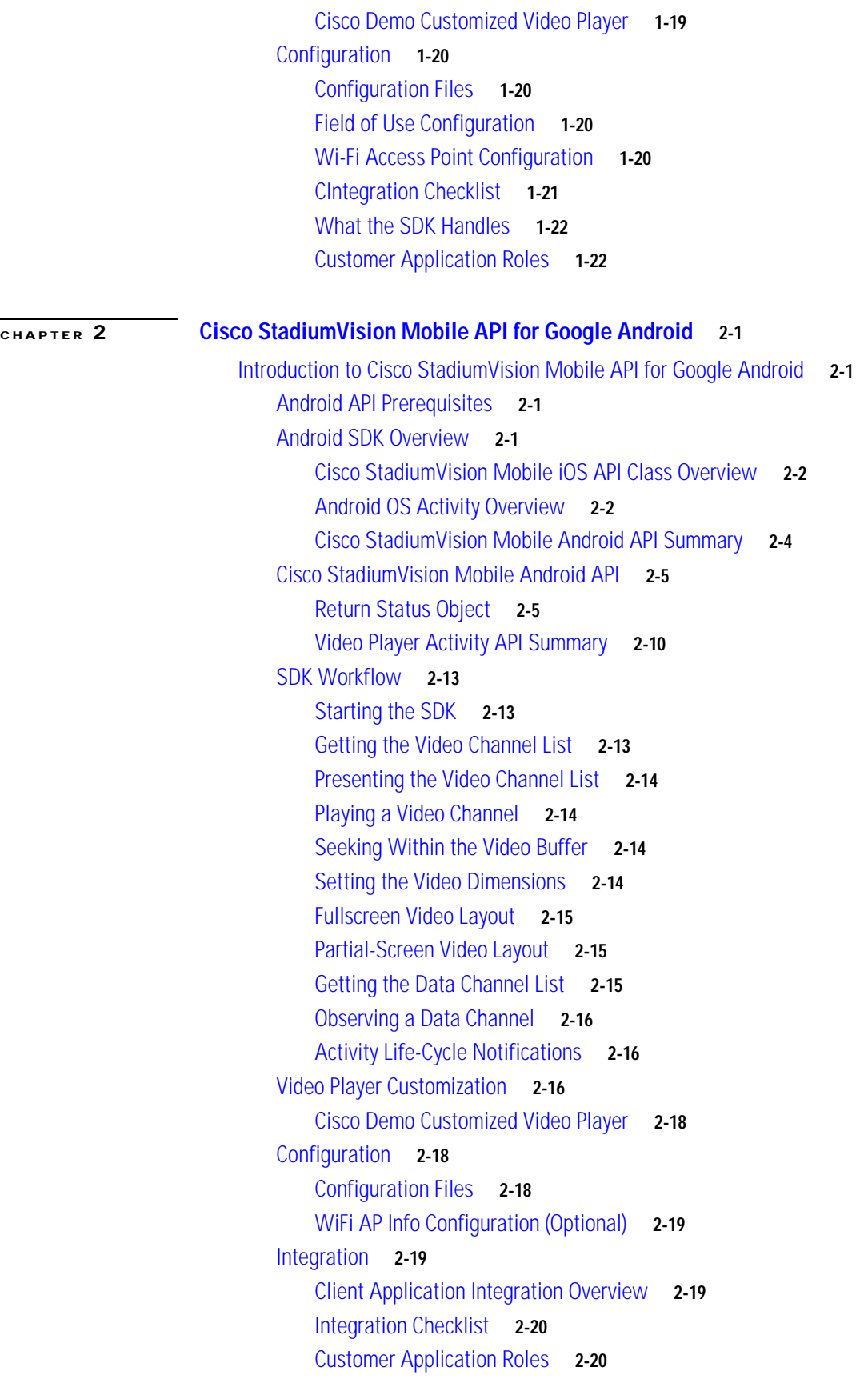

 $\overline{\mathbf{I}}$ 

 $\mathsf I$ 

**Cisco StadiumVision Mobile SDK Guide for Apple iOS and Google Android**

П

[Android Permissions](#page-52-0) **2-21** [SDK Native Libraries](#page-53-0) **2-22**

 $\Gamma$ 

**Contents**

 $\overline{\mathbf{I}}$ 

 $\mathsf I$ 

П

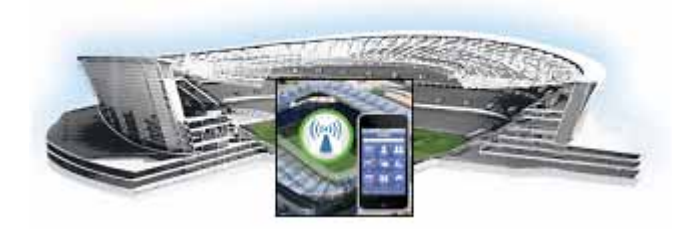

# <span id="page-6-0"></span>**Preface**

**Revised: March 28, 2013**

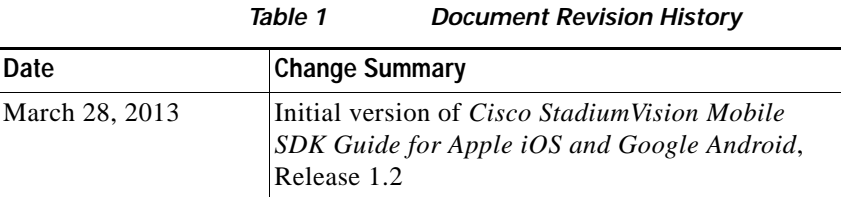

# <span id="page-6-1"></span>**About This Guide**

 $\mathbf I$ 

This guide describes the Cisco StadiumVision Mobile SDK for third-party developers whose applications will operate with the Cisco StadiumVision Mobile solution. These APIs are a mechanism to insert, retrieve, update, and remove data.

This document covers the Cisco StadiumVision SDKs, which supports both both Apple iOS and Google Android mobile operating systems.

Our implementations of Cisco StadiumVision Mobile SDK, and included sample application may change over time in response to the changing needs of our partner community. We will maintain backward compatibility whenever possible but advise you to expect differences in future releases. A list of changes will be provided for each release to keep API users aware of any necessary code changes that they will need to make.

# <span id="page-6-2"></span>**About Cisco StadiumVision Mobile**

Cisco StadiumVision Mobile (SVM) enables reliable and scalable delivery of low-delay video and data streams to WiFi devices at venues. A Venue Operator typically configures and operates SVM, Connected Stadium Wi-Fi and Connected Stadium components. The mobile app developer is responsible for obtaining the SVM SDK from Cisco, working with the Venue Operator on configuration dependencies and integrating the SVM Client.

Ι

# <span id="page-7-0"></span>**Who Should Use This Guide**

This guide is a technical resource for application developers who build custom user applications that extend Cisco StadiumVision Mobile. You should have an advanced level of understanding of web technology, operation, and terminology and be familiar with Cisco StadiumVision Mobile.

Application developers who use this application programming interface (API) should also have an understanding of the Objective-C language and Apple iOS, and Google Android application development.

# <span id="page-7-1"></span>**Obtaining Source Code**

Please contact your Cisco account team to become part of the StadiumVision Mobile SDK partner program.

# <span id="page-7-2"></span>**Obtaining Documentation and Submitting a Service Request**

For information on obtaining documentation, submitting a service request, and gathering additional information, see the monthly What's New in Cisco Product Documentation, which also lists all new and revised Cisco technical documentation, at:

http://www.cisco.com/en/US/docs/general/whatsnew/whatsnew.html

Subscribe to the What's New in Cisco Product Documentation as a Really Simple Syndication (RSS) feed and set content to be delivered directly to your desktop using a reader application. The RSS feeds are a free service and Cisco currently supports RSS Version 2.0.

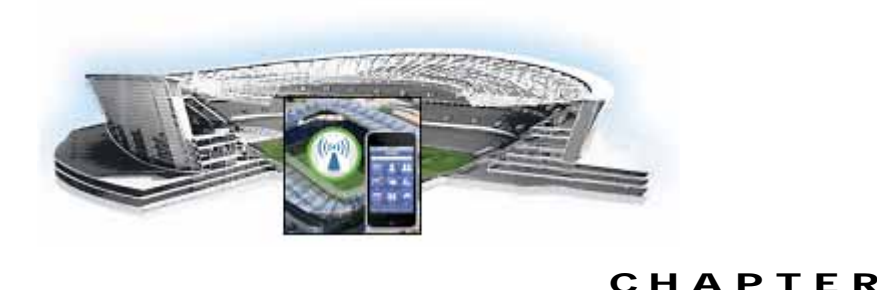

# <span id="page-8-1"></span>**Cisco StadiumVision Mobile API for Apple iOS**

<span id="page-8-0"></span>**1**

**Revised: March 28, 2013**

# <span id="page-8-2"></span>**Introduction to Cisco StadiumVision Mobile API for Apple iOS**

The iOS SDK is provided as a set of static libraries, header files, and an a sample iOS app (with a complete Xcode project). This API uses Objective-C classes and method calls to access the StadiumVision Mobile data distribution and video playback functionality within the StadiumVision Mobile iOS SDK library.

The Cisco StadiumVision Mobile client application supports Apple iOS 5.0 or later.

# <span id="page-8-3"></span>**iOS Model View Controller (MVC) Design Pattern**

 $\mathbf I$ 

The Model View Controller (MVC) design pattern separates aspects of an application into three distinct parts and defines how the three communicate. [Figure](#page-9-2) 1-1 illustrates the Apple iOS MVC. As the name implies, the application is divided into three distinct parts: Model, View and Controller. The main purpose for MVC is reusability where you can reuse the same model for different views.

<span id="page-9-2"></span>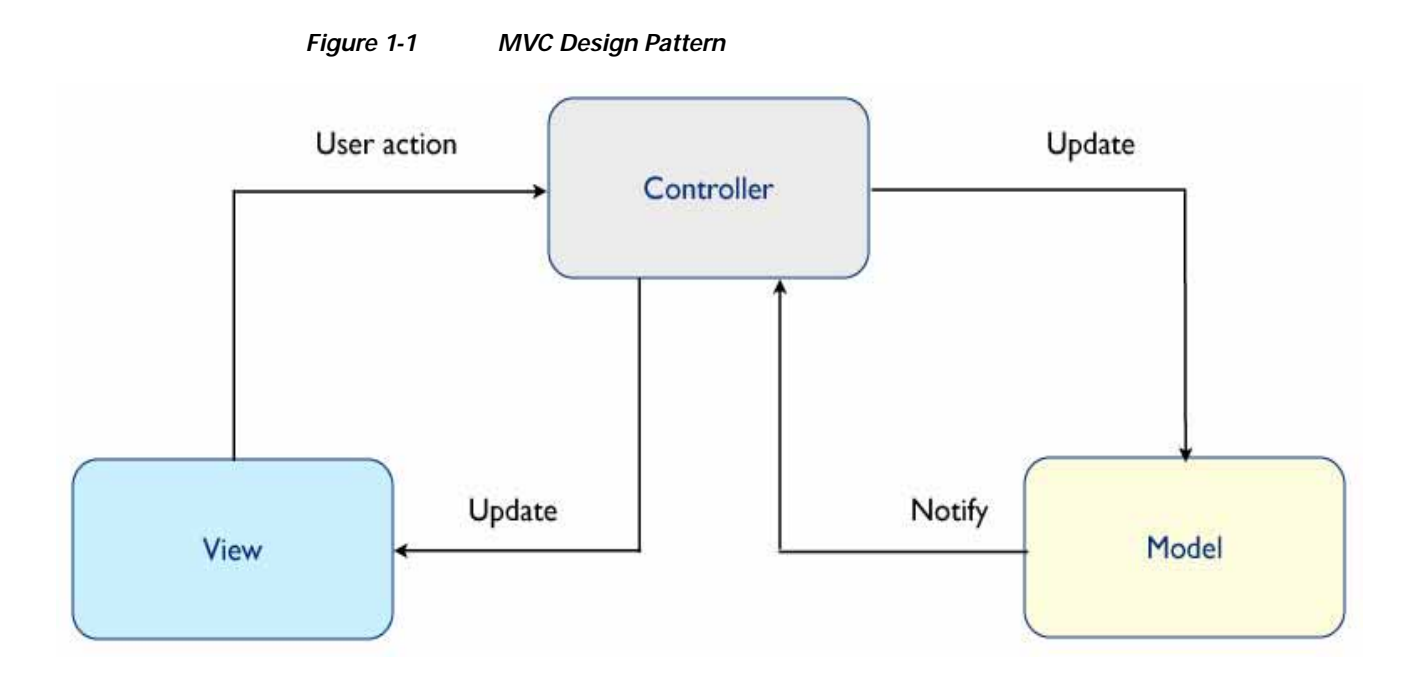

# <span id="page-9-3"></span><span id="page-9-0"></span>**iOS API Prerequisites**

#### **Build Environment Requirements**

[Table](#page-9-3) 1-1 lists the various iOS SDK build environment requirements.

#### *Table 1-1 Apple iOS Table 2.Build Environment Requirements*

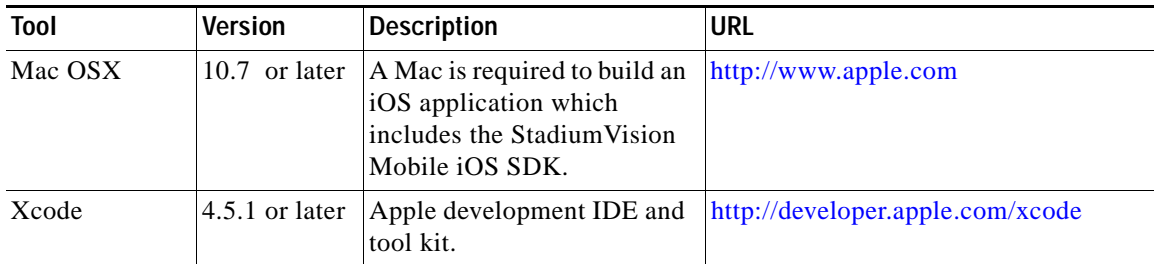

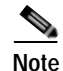

**Note** Application developers will need to link against the libstd++ library in their build. This can be done by modifying the Build Settings->Linking->Other Linker Flags-> Add "-lstdc++" in Xcode.

# <span id="page-9-1"></span>**Apple iOS SDK Overview**

The Cisco StadiumVision Mobile iOS SDK contains the following components:

**•** A set of static libraries, header files, and an a sample iOS app (with a complete Xcode project)

Ι

**•** Customizable iOS SDK video player

# <span id="page-10-0"></span>**Client Application Integration Overview**

[Figure](#page-10-2) 1-2 illustrates the high-level view of the Cisco StadiumVision iOS API libraries and common framework components. The left side of the graphic represents how to modifythe sample application, and the right reprsents how the SDK is packaged.

<span id="page-10-2"></span>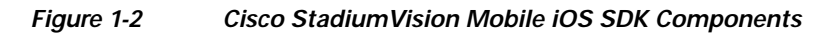

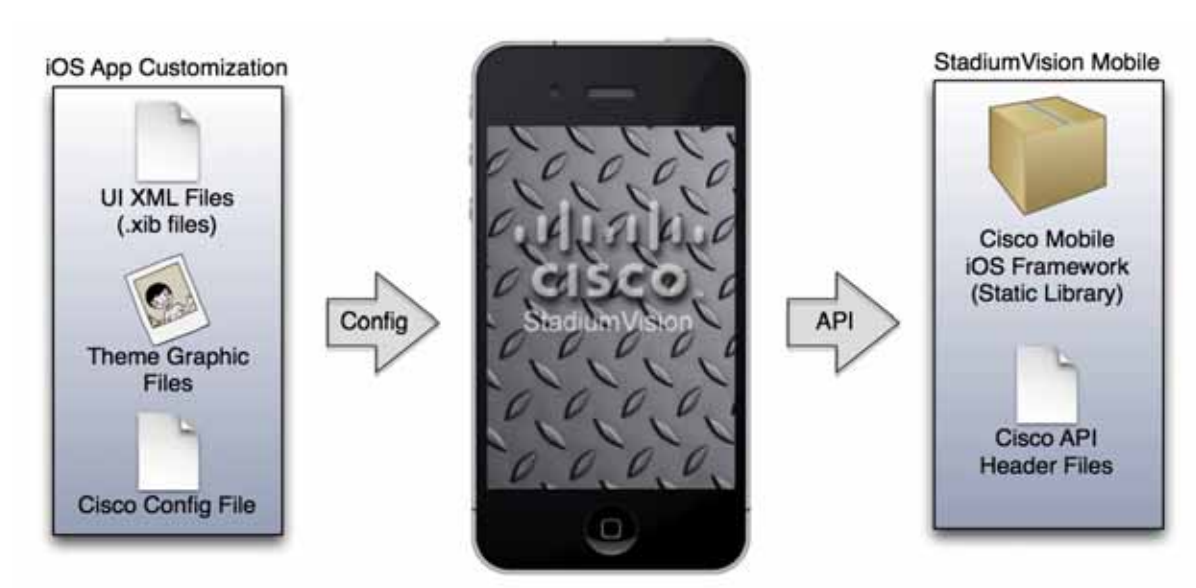

# <span id="page-10-1"></span>**Cisco StadiumVision Mobile iOS API Class Overview**

 $\mathbf I$ 

The singleton "StadiumVisionMobile" class provides the top-level API to start, configure, and stop the framework. Video View Controller classes are provided to play the video channels and allow for customer customization. [Figure](#page-11-1) 1-3 illustrates the StadiumVision Mobile API classes.

Ι

<span id="page-11-1"></span>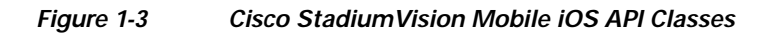

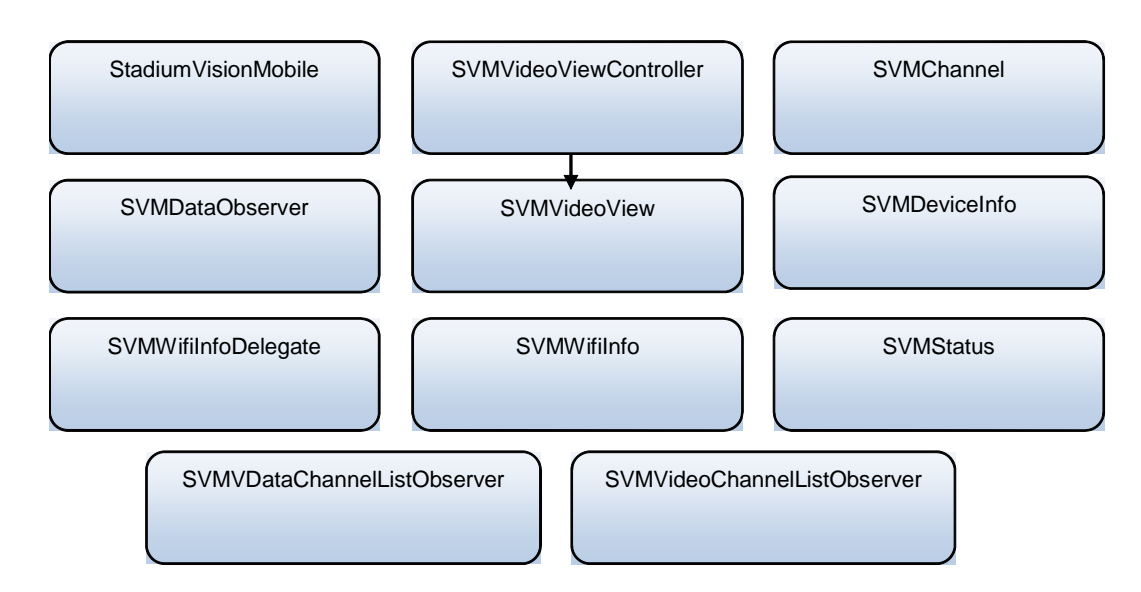

# <span id="page-11-0"></span>**Video View Controller Inheritance**

The iOS "UIViewController" and "UIView" classes are used as base classes. The customer application can extend the Cisco StadiumVision Mobile classes. [Figure](#page-11-2) 1-4 illustrates the UIViewController and UIView classes.

<span id="page-11-2"></span>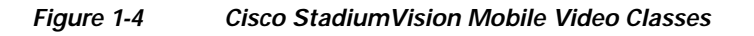

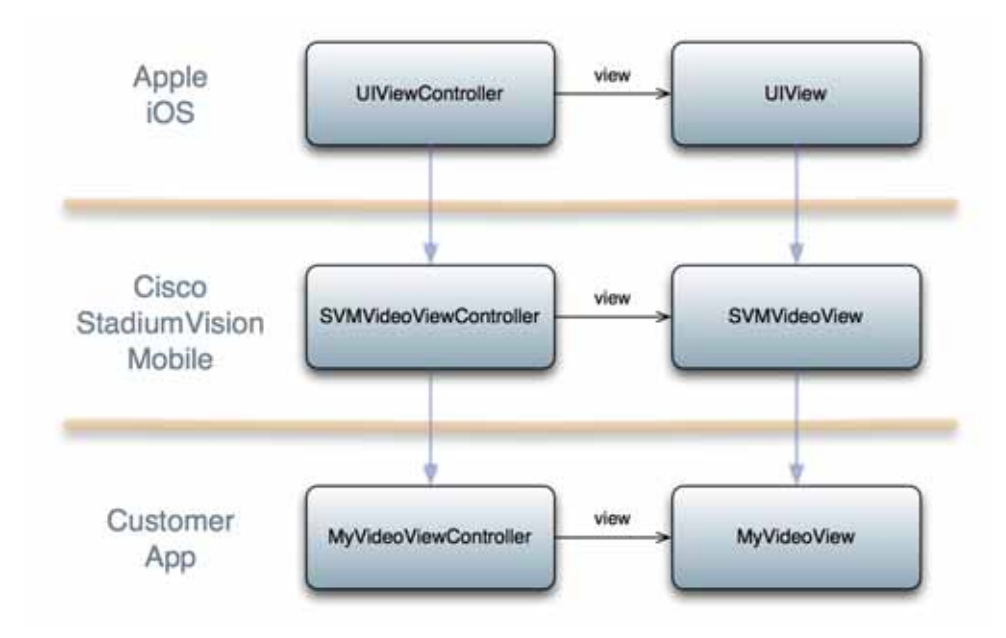

# <span id="page-12-0"></span>**Cisco StadiumVision Mobile Application Classes**

The Cisco StadiumVision Mobile application classes:

- **•** Extends and customizes the SVMVideoViewController class
- **•** Adds a UI overlay for controlling video playback (play, stop, close)
- **•** Adds a UI overlay for displaying StadiumVision Mobile stats
- **•** Handles gestures to display UI overlays with the MyVideoViewController class

*Figure 1-5 Cisco StadiumVision Mobile Sample Application Classes*

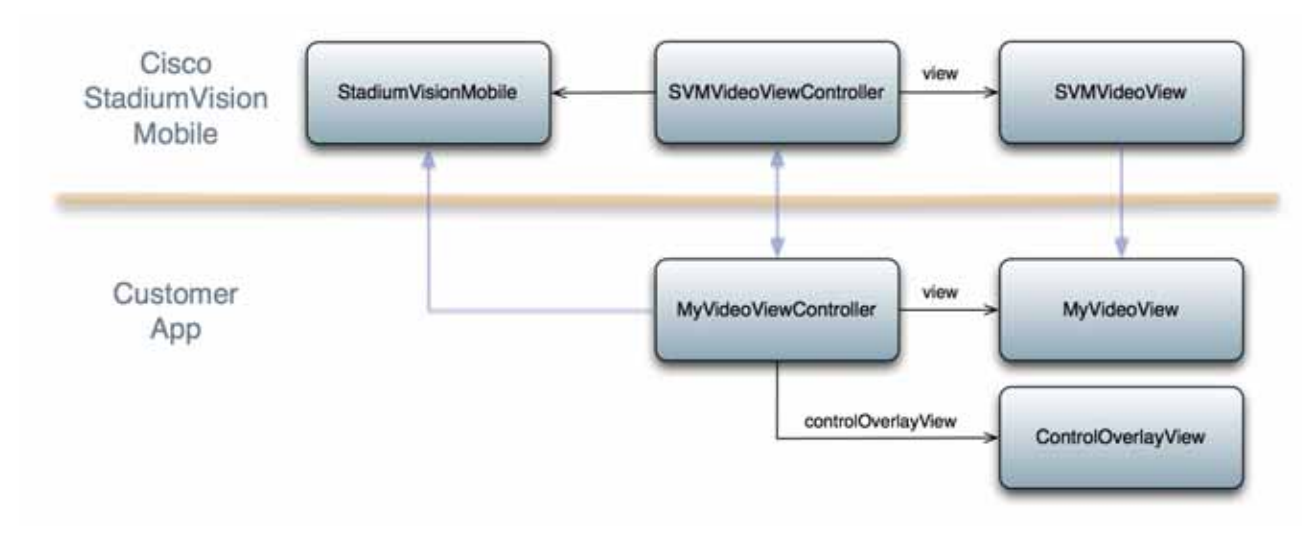

# <span id="page-12-1"></span>**Cisco StadiumVision Mobile iOS API Summary**

[Table](#page-12-2) 1-2 summarizes the iOS API library. Following the summary are detailed tables for each API call.

**Return Type API Method Name API Method Description** Stadium VisionMobile\* sharedInstance Gets a reference to the API singleton class used for all API calls SVMStatus\* start start start Starts the Stadium Vision Mobile SDK SVMStatus\* shutdown shutdown Stops the StadiumVision Mobile SDK SVMStatus\* addVideoChannelListDelegate Registers a callback delegate to receive all video channel list updates SVMStatus\* removeVideoChannelListDelegate Unregisters the callback delegate from receiving the video channel list updates SVMStatus\* addDataChannelListDelegate Registers a callback delegate to receive all data channel list updates SVMStatus\* removeDataChannelListDelegate Unregisters the callback delegate from receiving the data channel list updates

<span id="page-12-2"></span>*Table 1-2 Cisco StadiumVision Mobile iOS API Summary*

 $\mathbf I$ 

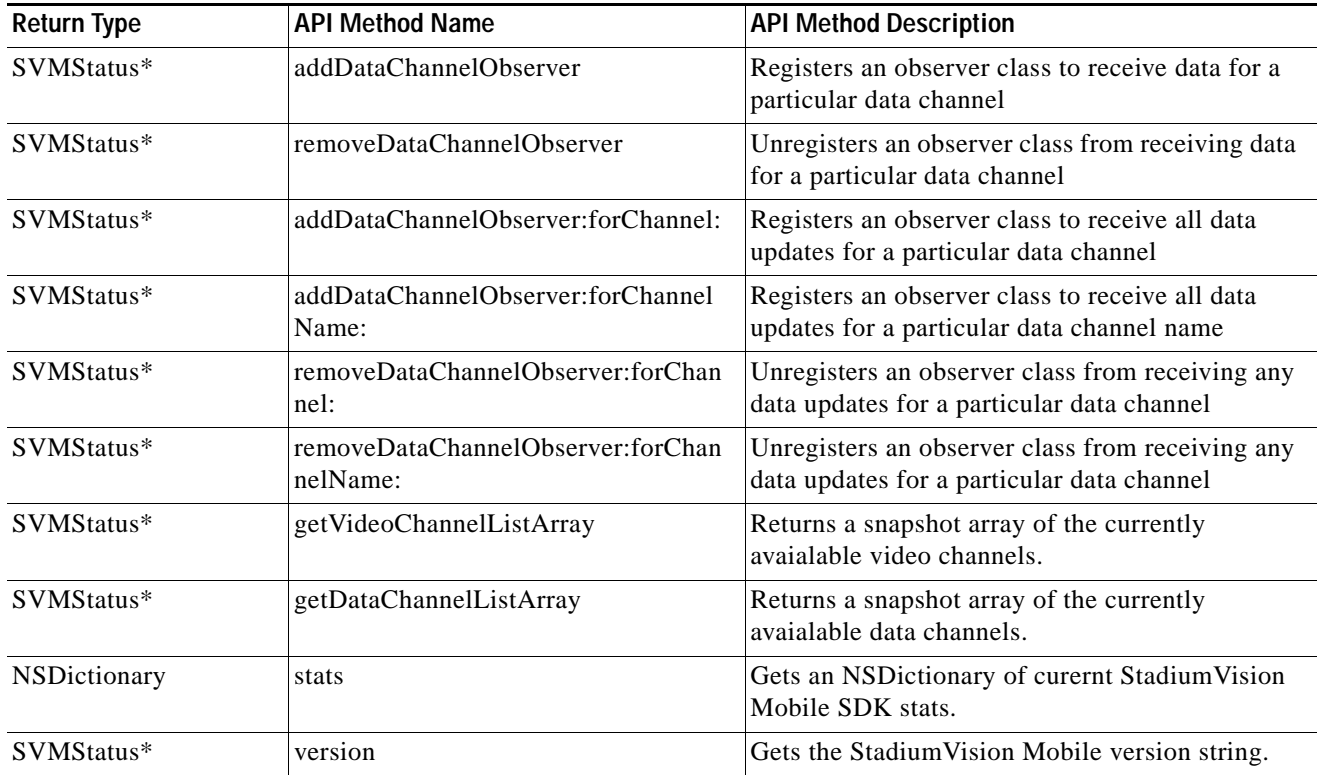

# <span id="page-13-0"></span>**Cisco StadiumVision Mobile iOS API**

The following tables describe each API call in more detail, including example usage.

# <span id="page-13-1"></span>**Return Status Object**

Each API call returns a SVMStatus object whenever applicable. [Table](#page-13-2) 1-3 lists the SVMStatus object fields.

#### <span id="page-13-2"></span>*Table 1-3 SVMStatus class*

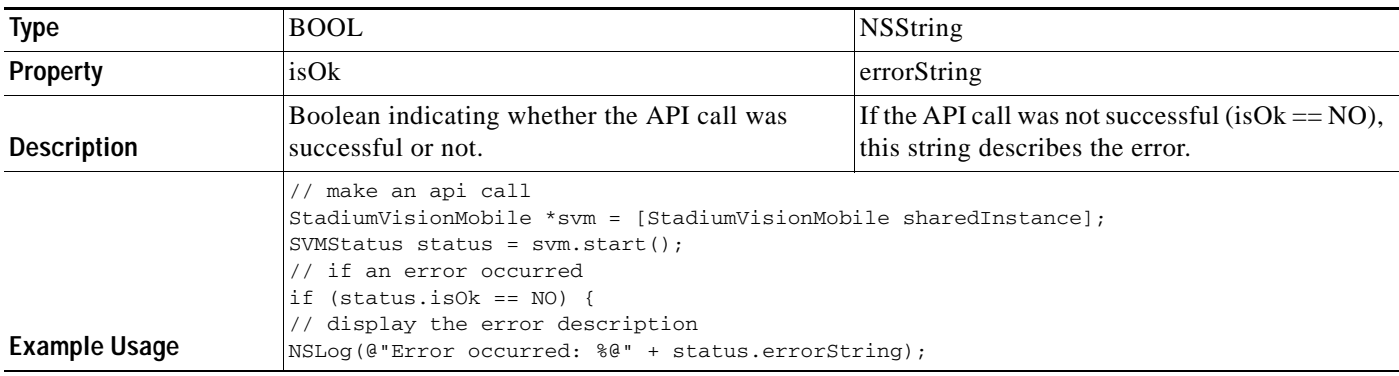

# *Table 1-4 sharedInstance*

 $\mathbf{I}$ 

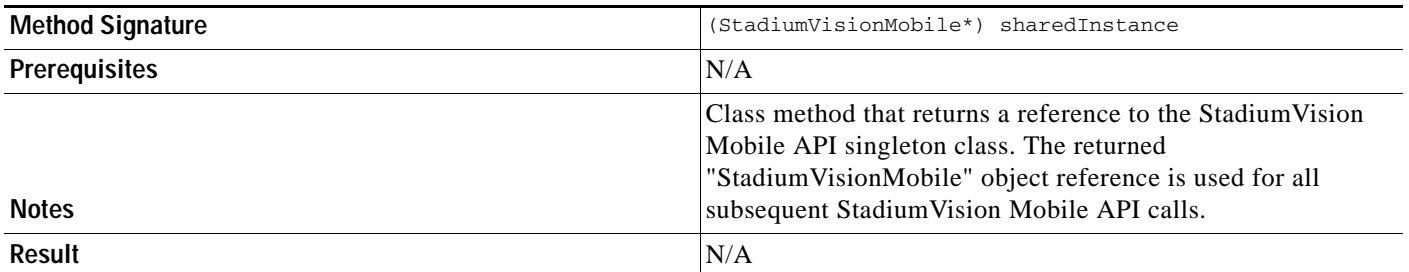

 $\mathbf I$ 

*Table 1-5 Start*

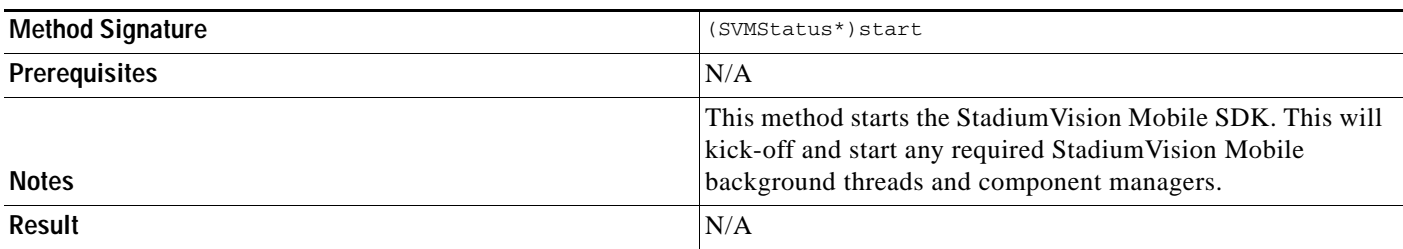

#### *Table 1-6 addVideoChannelListDelegate*

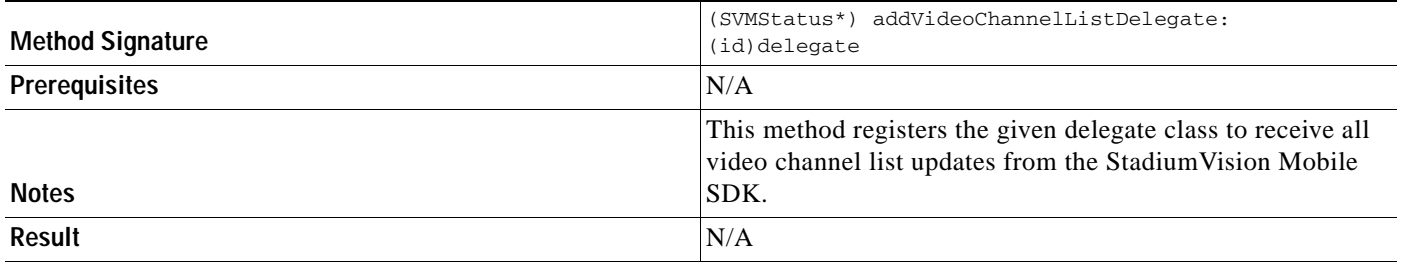

# *Table 1-7 setLogLevel*

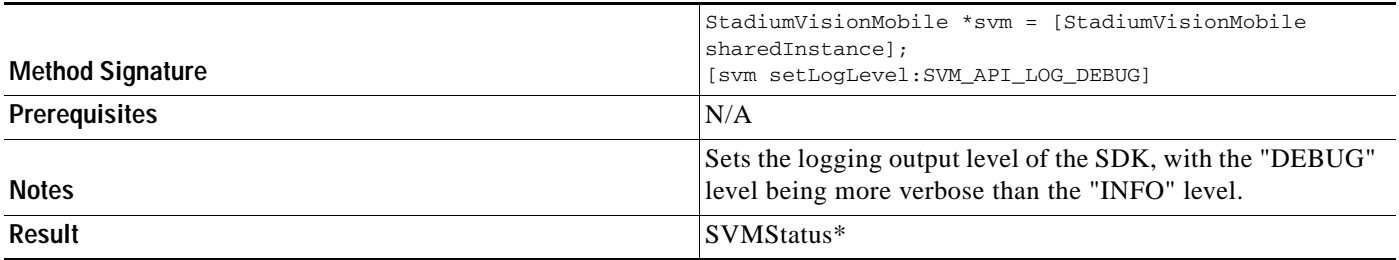

#### *Table 1-8 removeVideoChannelListDelegate*

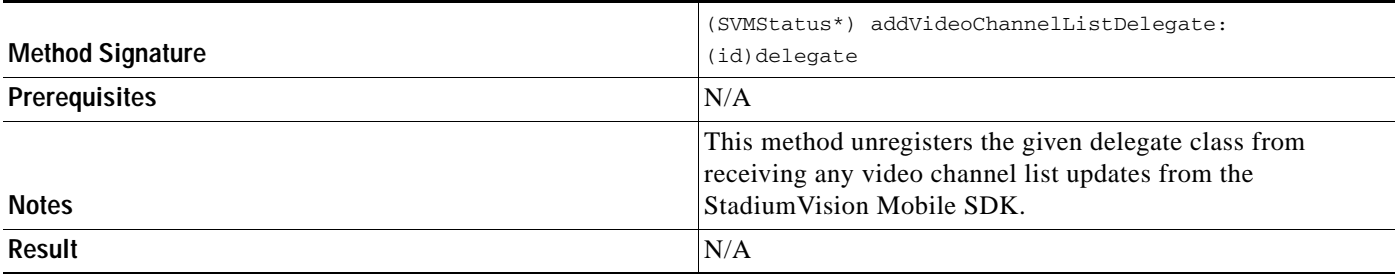

### *Table 1-9 addDataChannelListDelegate*

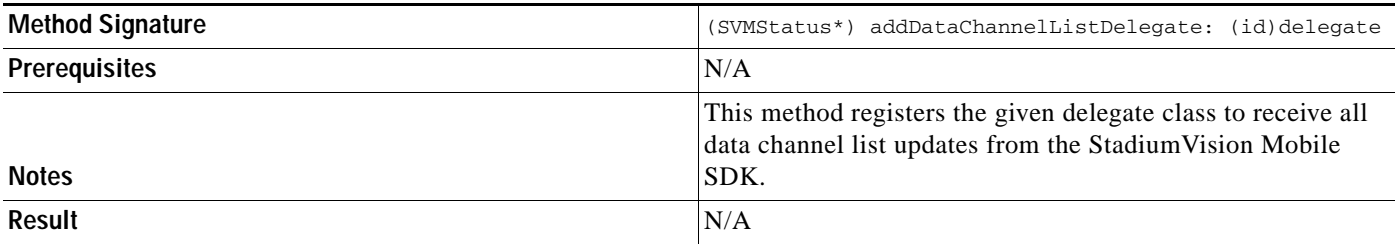

### *Table 1-10 removeDataChannelListDelegate*

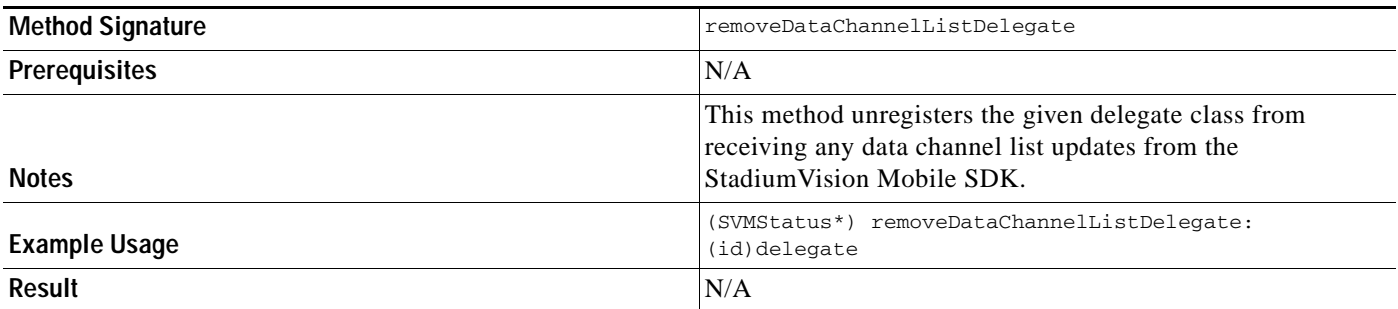

#### *Table 1-11 addDataChannelListDelegate*

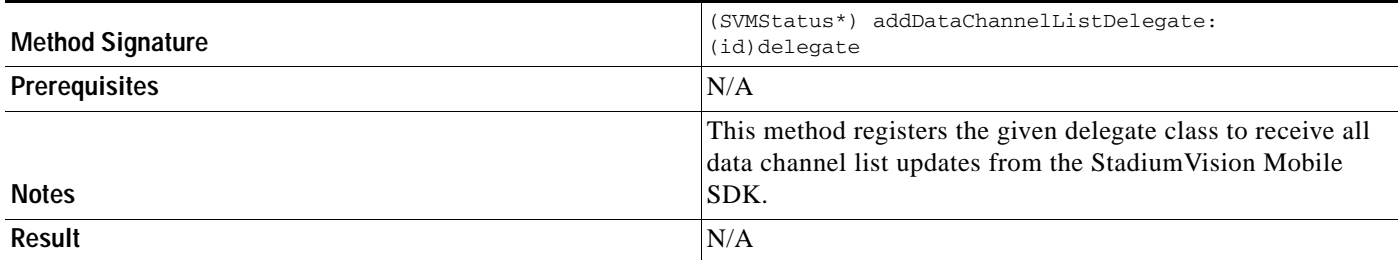

#### *Table 1-12 removeDataChannelListDelegate*

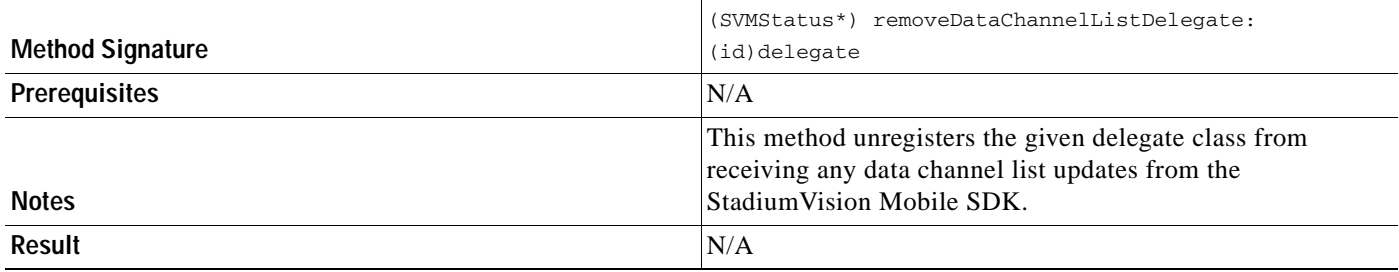

### *Table 1-13 addDataChannelObserver*

 $\overline{\phantom{a}}$ 

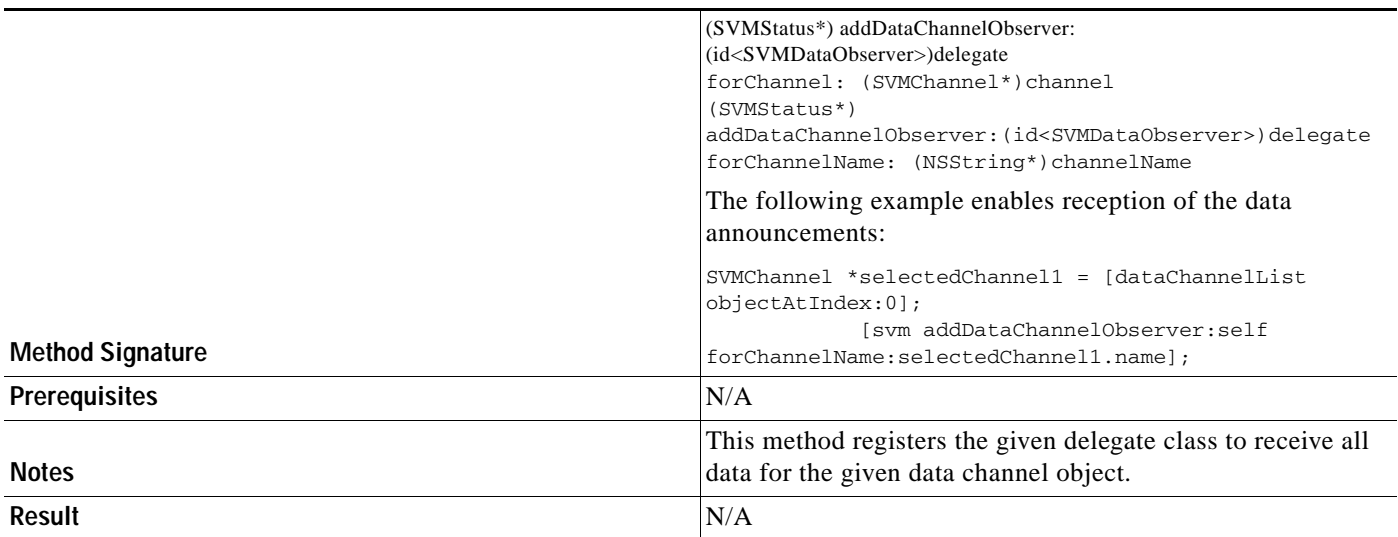

 $\blacksquare$ 

 $\mathsf I$ 

### *Table 1-14 removeDataChannelObserver*

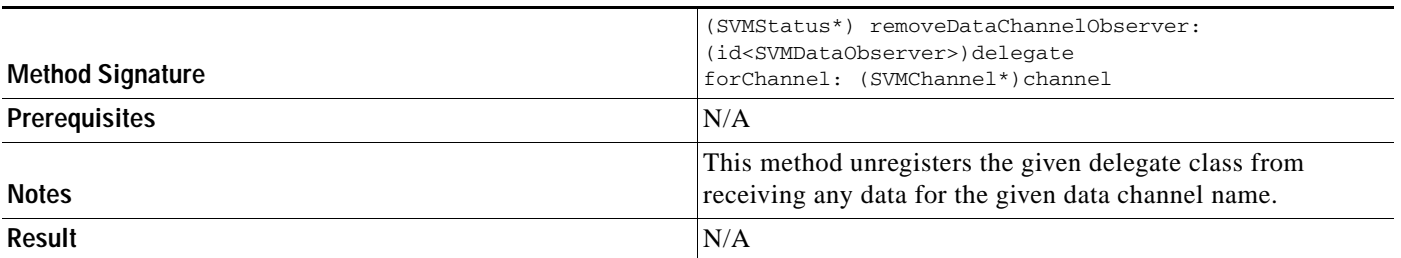

### *Table 1-15 onData*

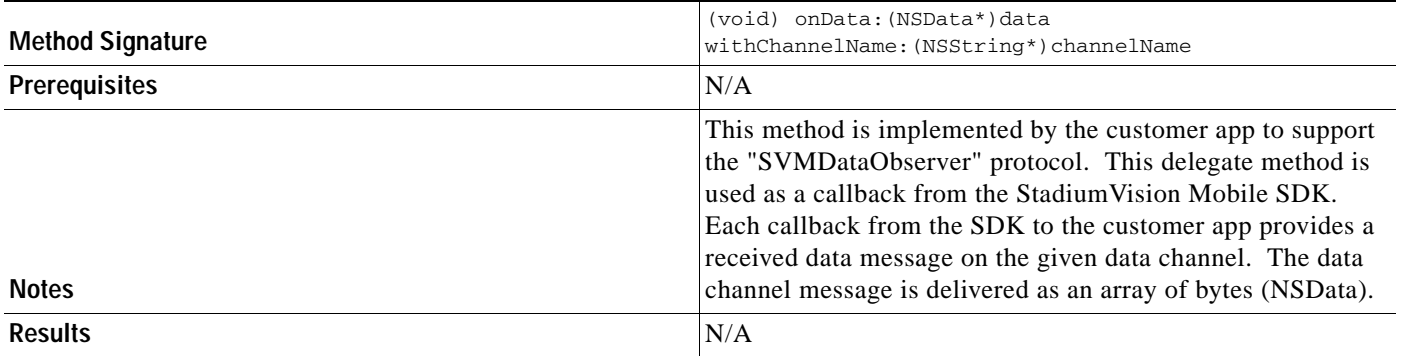

#### *Table 1-16 Stats*

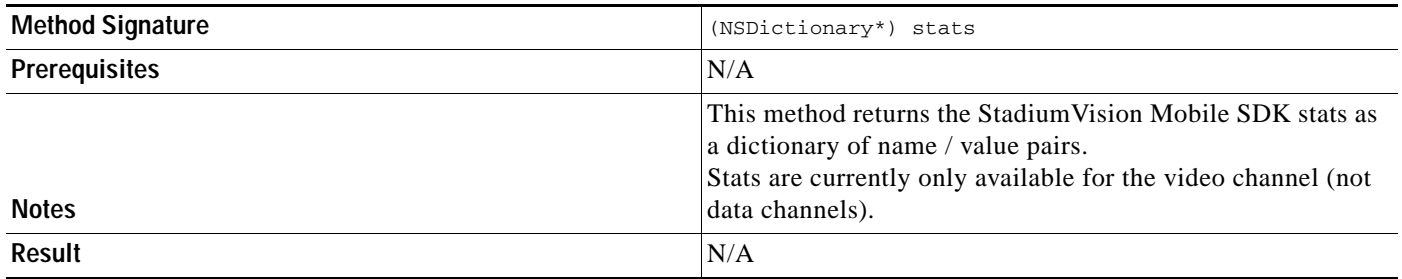

# *Table 1-17 Stats API Hash Keys and Descriptions*

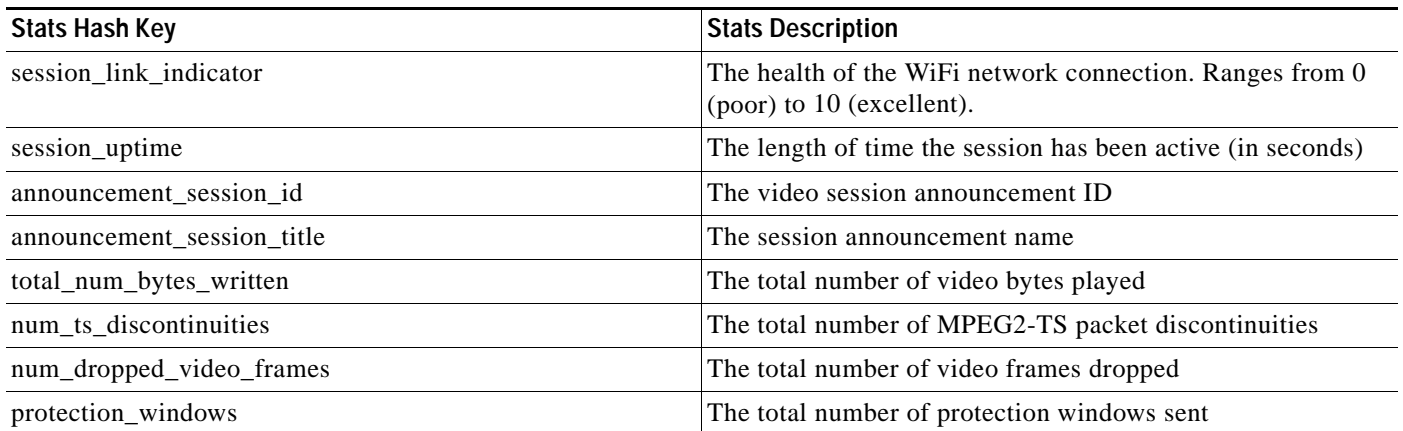

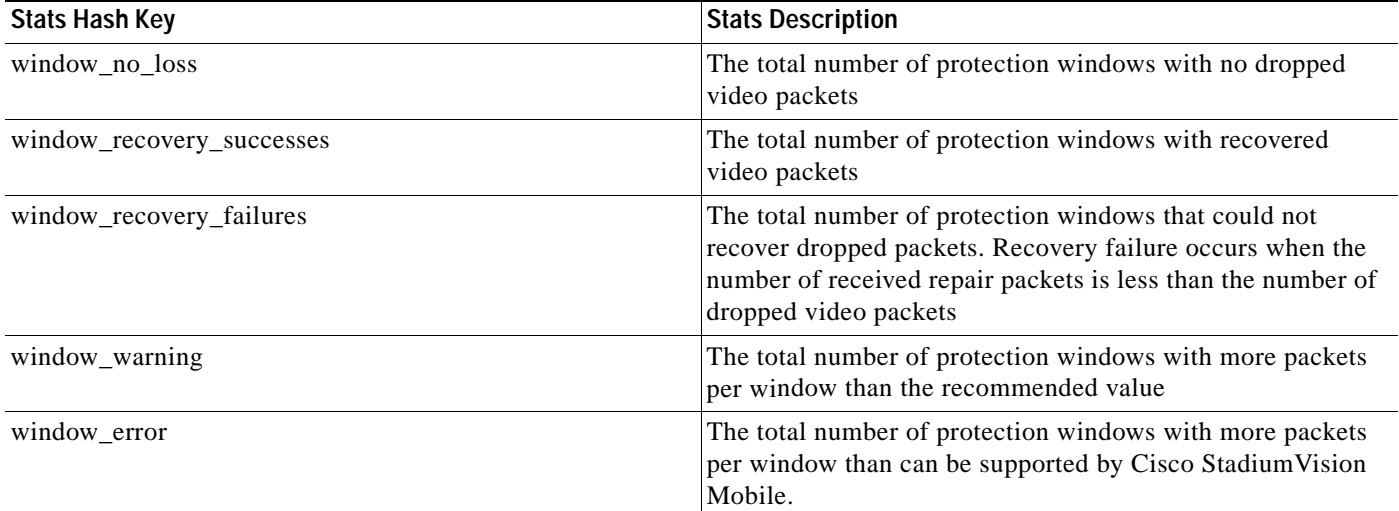

### *Table 1-18 getVideoChannelListArray*

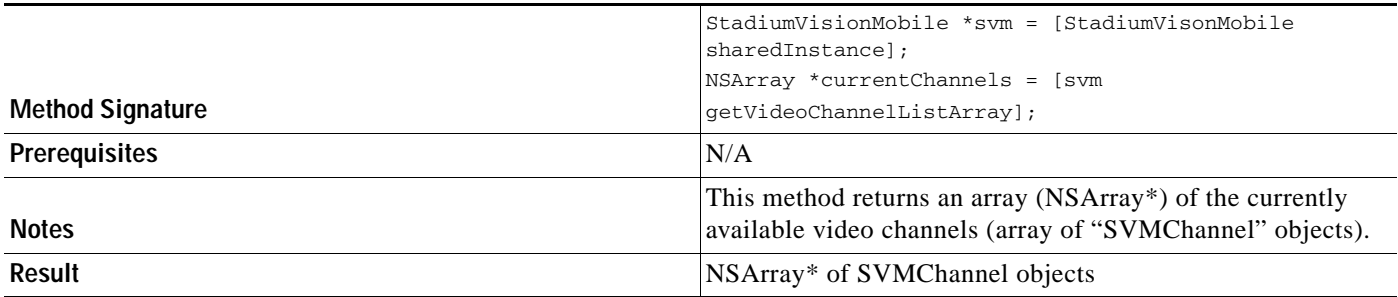

#### *Table 1-19 getDataChannelListArray*

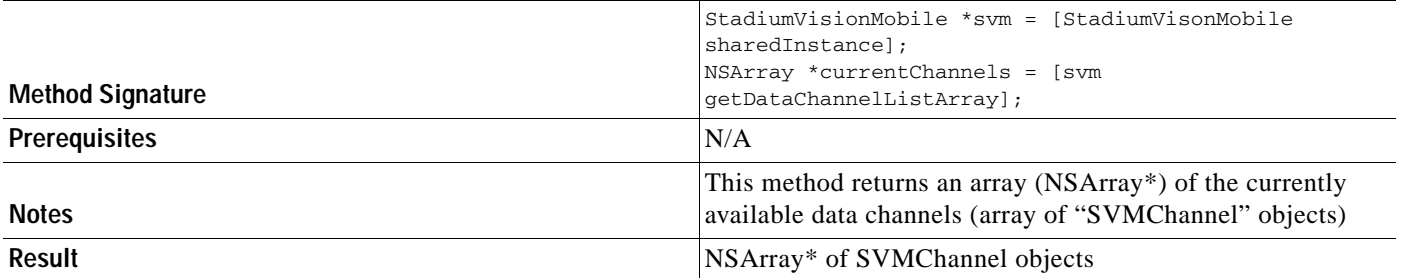

#### *Table 1-20 wifiInfo*

 $\overline{\phantom{a}}$ 

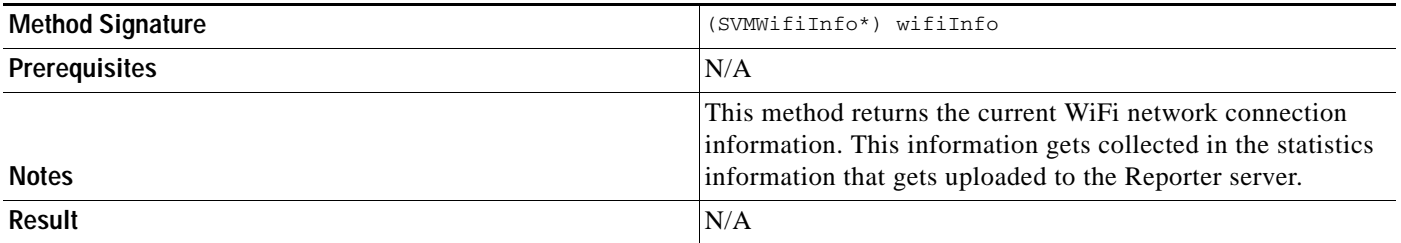

The following tables contain properties are available within the SVMWifiInfo object.

 $\mathbf I$ 

#### *Table 1-21 wifiInfo Object Properties*

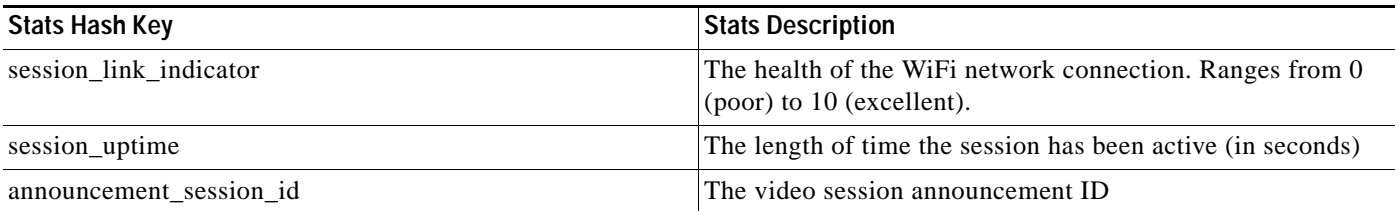

#### *Table 1-22 version*

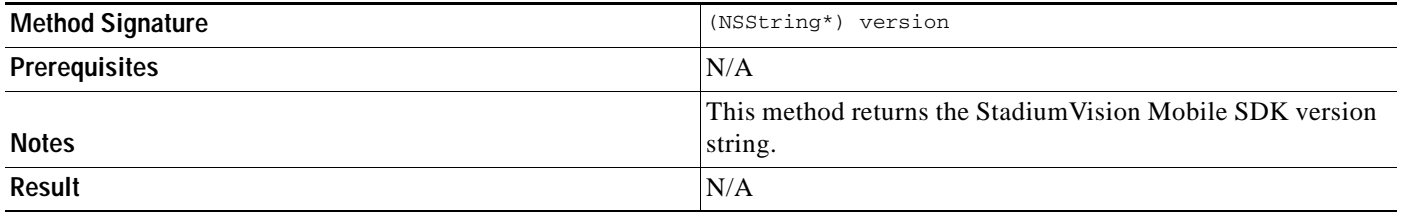

The 'SVMVideoVideoController' class can be extended and customized. The SVMVideoVideoController API methods are listed in [Table](#page-19-0) 1-23.

### <span id="page-19-0"></span>*Table 1-23 Video View Controller API Summary*

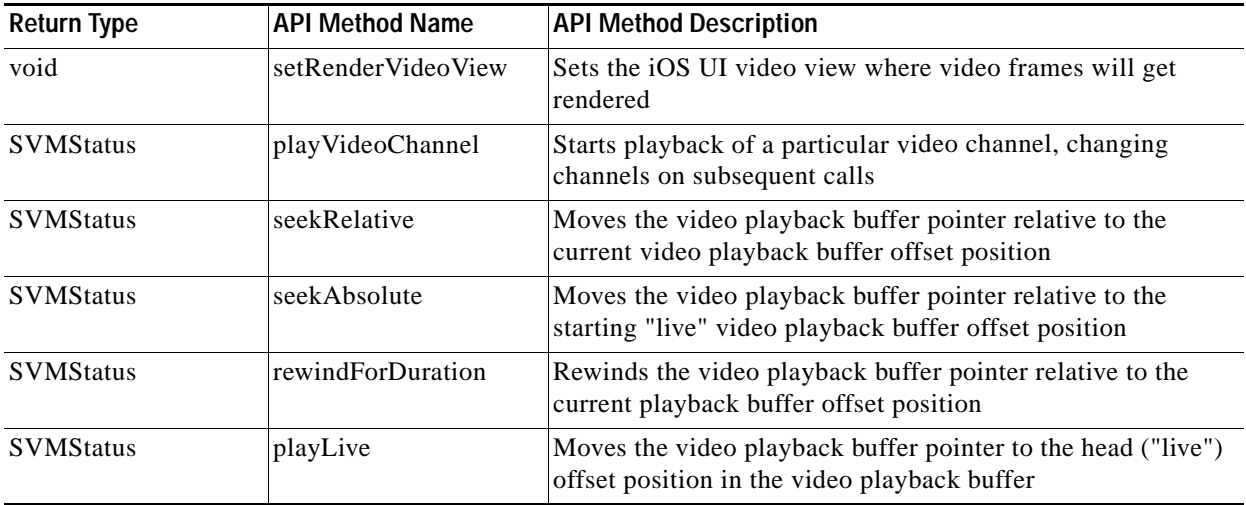

# *Table 1-24 Video View API Summary*

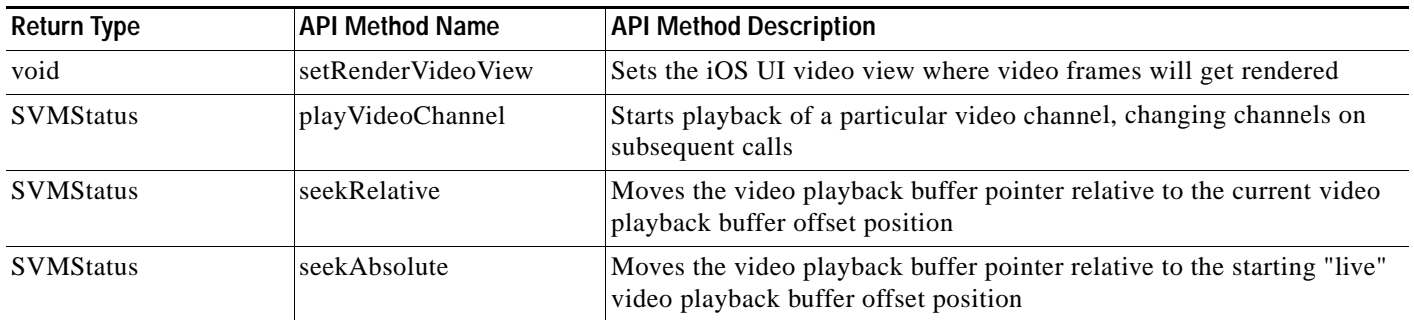

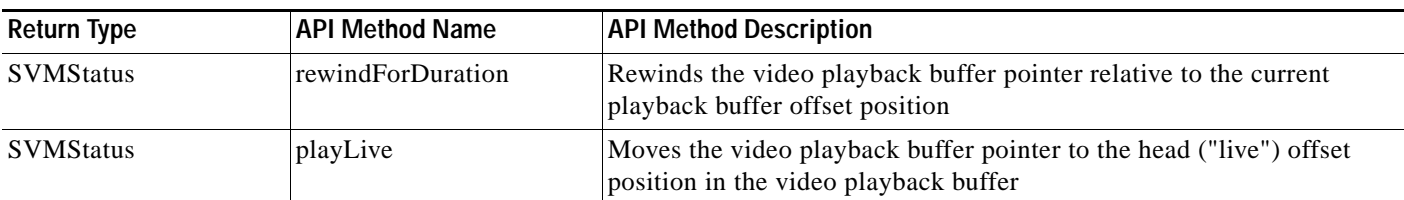

#### *Table 1-25 setRenderVideoView*

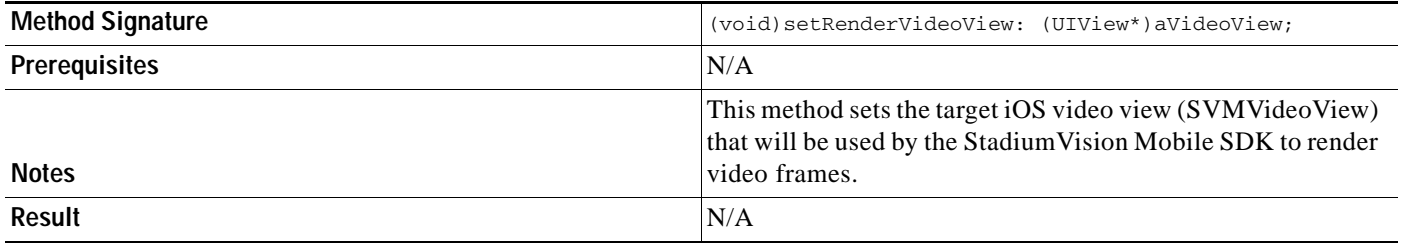

### *Table 1-26 playVideo Channel*

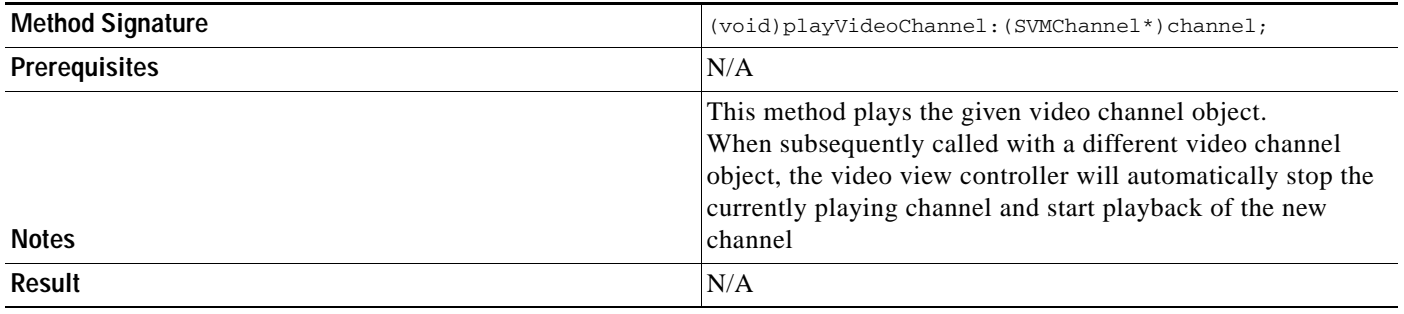

#### *Table 1-27 seekRelative*

 $\mathbf{I}$ 

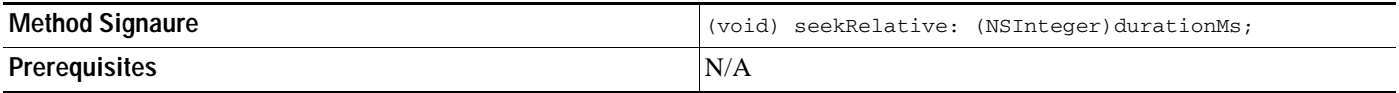

 $\mathsf I$ 

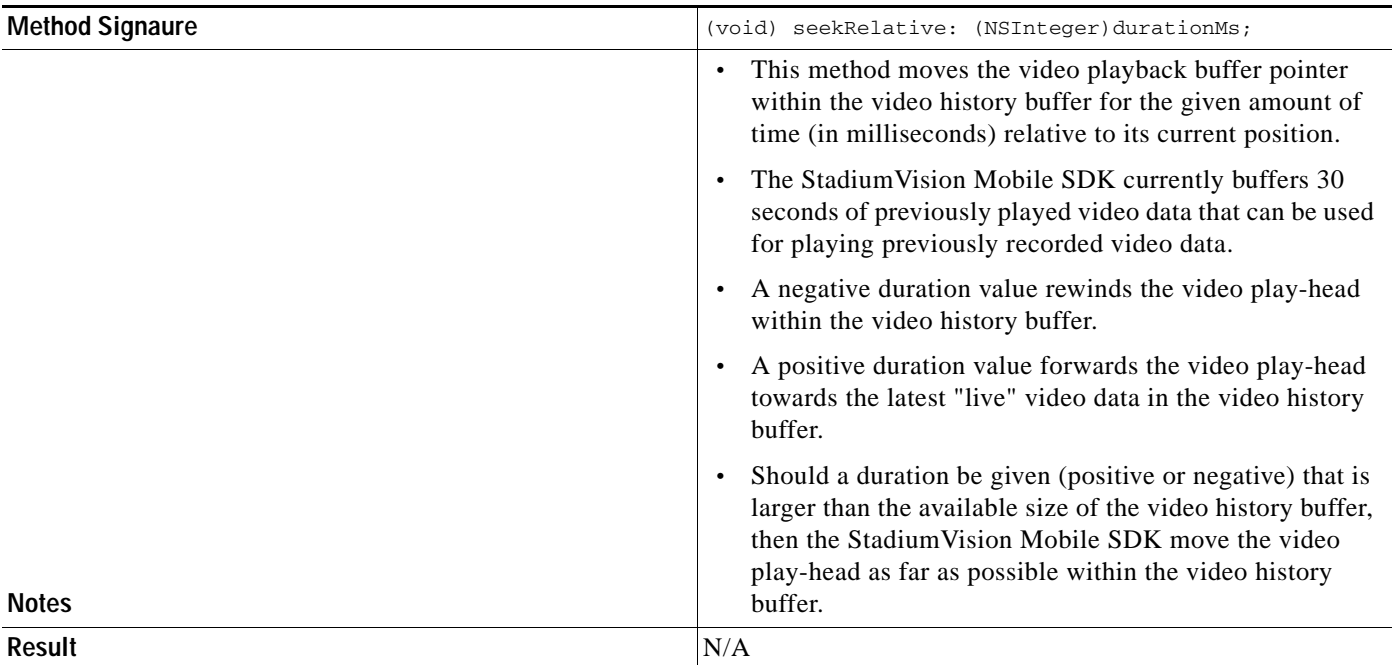

*Table 1-28 seekAbsolute*

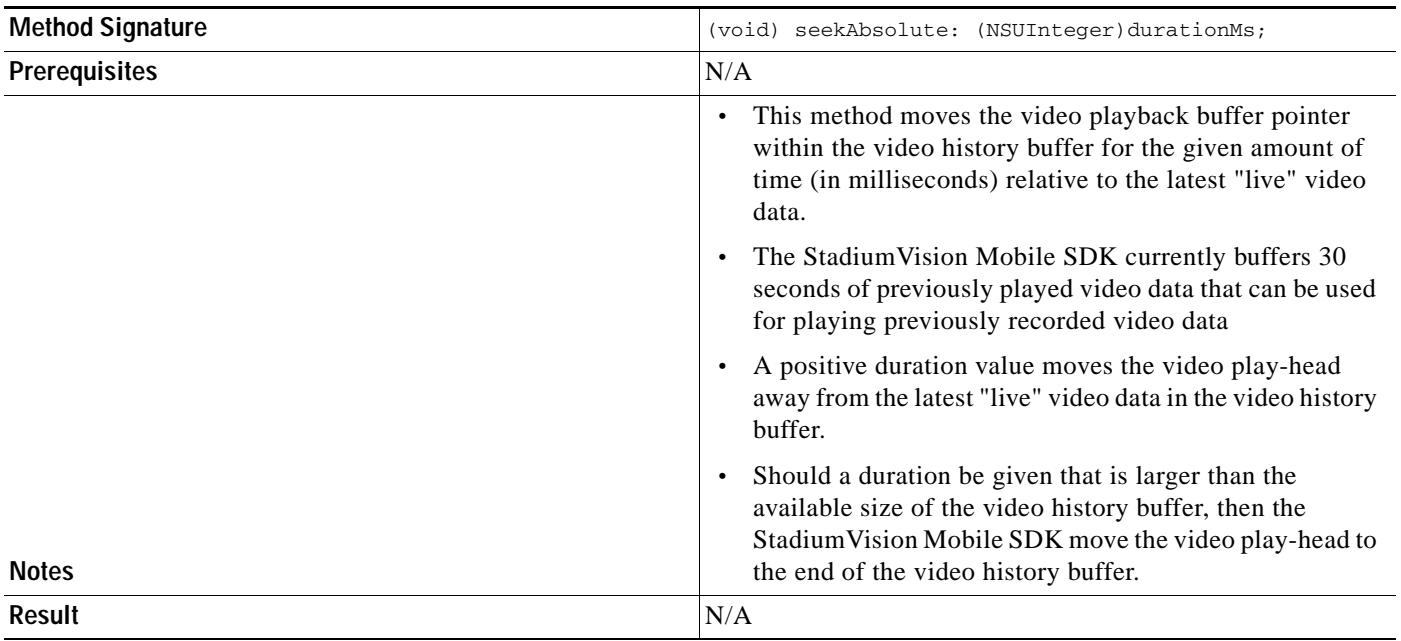

*Table 1-29 playLive*

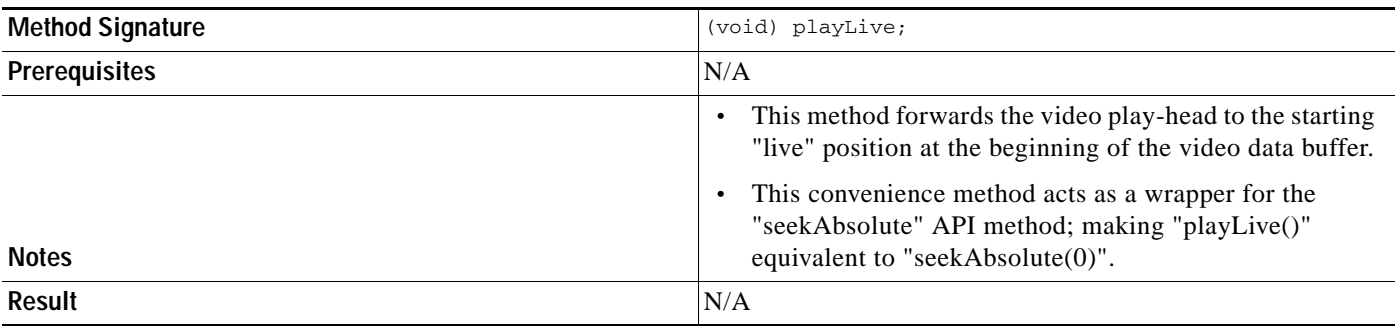

# <span id="page-22-0"></span>**NS Notification Events**

 $\mathbf I$ 

The StadiumVision Mobile SDK broadcasts the following iOS NSNotification events for use by the client application.

*Table 1-30 NSNotification Event Properties*

| <b>Event Constant</b>                   | <b>Description</b>                                                              |
|-----------------------------------------|---------------------------------------------------------------------------------|
| kSVMVideoEventNotification              | Constant defining the video event generated by the<br>Stadium Vision Mobile SDK |
| kSVMEventTypeVideoBufferingActive       | Constant defining the "Video Buffering" type of video event                     |
| kSVME ventType Video Buffering Inactive | Constant defining the "Video Not Buffering" type of video<br>event              |

The following source code registers to receive the Cisco video notifications:

```
#include "StadiumVisionMobile.h"
// register to handle the video buffering events
[[NSNotificationCenter defaultCenter] addObserver:self
                                            selector:@selector(onVideoEvent:) 
                                                name:kSVMVideoEventNotification 
                                              object:nil];
The following source code handles the Cisco video notifications:
#include "StadiumVisionMobile.h"
// video event notification handler
  (void)onVideoEvent:(NSNotification*)notification {
     // get the passed "SVMEvent" object
     SVMEvent *event = [notification object];
     // determine the video event type
     switch (event.type) {
         case kSVMEventTypeVideoBufferingActive:
             // activate the UI "buffering" indicator
             break;
         case kSVMEventTypeVideoBufferingInactive:
             // deactivate the UI "buffering" indicator
             break;
     }
}
```
Ι

# <span id="page-23-0"></span>**SDK Workflow**

# <span id="page-23-1"></span>**Starting the SDK**

The StadiumVision Mobile SDK needs to be started at the application initialization by calling the "start" API method as in the following example:

```
#import "StadiumVisionMobile.h"
// get a reference to the StadiumVision Mobile API
StadiumVisionMobile *svm = [StadiumVisonMobile sharedInstance];
// start the StadiumVision Mobile SDK
[svm start];
```
# <span id="page-23-2"></span>**Setting the Log Level**

Sets the logging output level of the SDK, with the "DEBUG" level being more verbose than the "INFO" level. An example follows:

```
// start method sets logs to INFO by default
StadiumVisionMobile *svm = [StadiumVisionMobile sharedInstance];
[svm start];
// set the desired log level
```
-(void)onVideoChannelListUpdated:(NSArray\*)channelList;

# <span id="page-23-3"></span>**Getting the Video Channel List**

The client application registers to receive callback whenever the video channel list is updated, as in the following example:

```
// register to receive video channel list updates
StadiumVisionMobile *svm = [StadiumVisonMobile sharedInstance];
[svm addVideoChannelListDelegate:self];
The StadiumVision Mobile SDK will callback the client application with any video channel list updates.
#import "StadiumVisionMobile.h"
// implement the "SVMChannelListObserver" protocol 
@interface MyViewController : UIViewController <SVMChannelListObserver>
// video channel handler (array of 'SVMChannel' objects)
```
[svm setLogLevel:SVM\_API\_LOG\_DEBUG];

# <span id="page-23-4"></span>**Presenting the Video Channel List**

Each "SVMChannel" video channel object contains all of the information needed to display the channel list to the user.

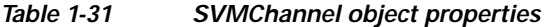

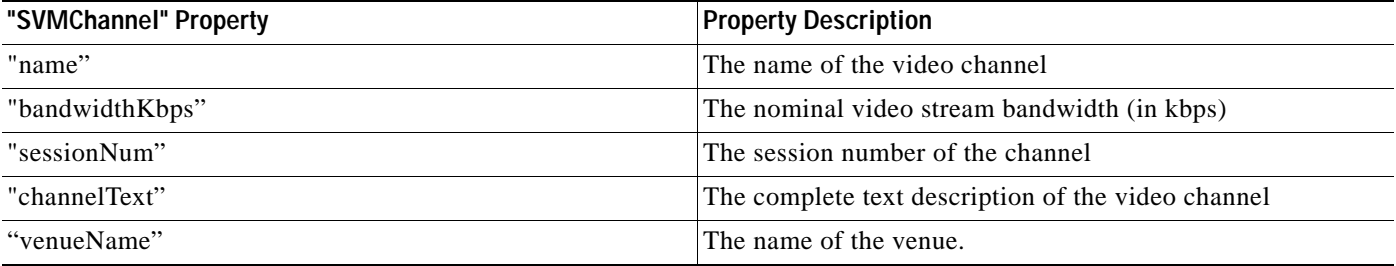

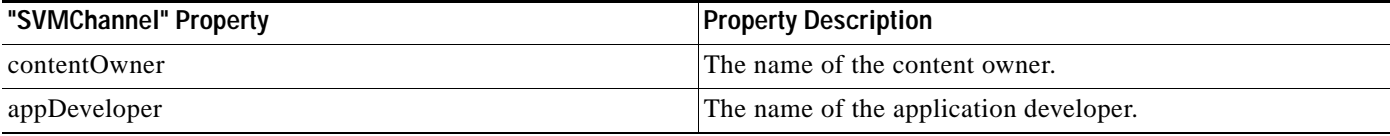

# <span id="page-24-0"></span>**Playing A Video Channel**

The example below demonstrates these actions:

- **•** Selects a channel from the locally saved channel list
- **•** Presents the video view controller modally
- **•** Commands the video view controller to play the selected channel

#import "StadiumVisionMobile"

// get the user-selected video channel object SVMChannel \*selectedChannel = [videochannelList objectAtIndex:0];

NSLog(@"Selected Video Channel = %@", selectedChannel.name);

// create the video view controller MyVideoViewController \*myVC = [[MyVideoViewController alloc] init];

```
// present the modal video view controller
myVC.modalTransitionStyle = UIModalTransitionStyleCrossDissolve; 
[self presentModalViewController:myVC animated:YES];
```
// play the selected video channel [myVC playVideoChannel:selectedChannel];

# <span id="page-24-1"></span>**Seeking Within the Video Buffer**

The last 30 seconds of played video is stored in the device RAM. The following example jumps backwards 20 seconds in the video buffer (instant replay).

```
// get a reference to the api object
StadiumVisionMobile *svm = [StadiumVisonMobile sharedInstance];
```
// rewind 20 seconds [svm rewindForDuration:-20000]; The example below jumps back to the top of the video buffer ("live" video playback):

```
// get a reference to the api object
StadiumVisionMobile *svm = [StadiumVisonMobile sharedInstance];
// play at the "live" video offset
[svm playLive];
```
# <span id="page-24-2"></span>**Getting The Data Channel List**

In the following example, the client application registers to receive callback whenever the data channel list is updated.

```
// register to receive data channel list updates
StadiumVisionMobile *svm = [StadiumVisonMobile sharedInstance];
[svm addDataChannelListDelegate:self];
In this example, the StadiumVision Mobile SDK will callback the client application with any data 
channel list updates:
```

```
#import "StadiumVisionMobile.h"
```

```
// implement the "SVMChannelListObserver" protocol 
@interface MyViewController : UIViewController <SVMChannelListObserver>
// data channel handler (array of 'SVMChannel' objects)
  (void)onDataChannelListUpdated:(NSArray*)channelList;
```
# <span id="page-25-0"></span>**Observing a Data Channel**

In the following example, the registered class needs to implement the "SVMDataObserver" protocol:

```
#import "SVMDataObserver.h"
@interface DataChannelViewController : UIViewController <SVMDataObserver>
```
In this example, the "onData:withChannelName" method is called to push the received data to the registered class:

```
-(void)onData:(NSData*)data withChannelName:(NSString *)channelName {
     // convert the data bytes into a string
    NSString *dataStr = [[NSString alloc] initWithBytes:[data bytes]
                                                   length:[data length]
                                                 encoding:NSUTF8StringEncoding];
     // display the data bytes and associated channel name
    NSLog(@"ChannelListViewController: onData callback: "
           "channelName = %@, data = %@", channelName, dataStr);
```

```
[dataStr release]; }
```
# <span id="page-25-1"></span>**Getting the SDK Version String**

The example below gets the StadiumVision Mobile SDK Version string:

```
#import "StadiumVisionMobile"
// get a reference to the api object
StadiumVisionMobile *svm = [StadiumVisonMobile sharedInstance];
// get the sdk version string
NSString *sdkVersion = [svm version];
```
# <span id="page-25-2"></span>**Shutting Down the SDK (Optional)**

The StadiumVision Mobile SDK automatically shuts-down and restarts based upon the iOS life-cycle notifications (NSNotifications). The client iOS application does not need to explicitly stop and restart the StadiumVision Mobile SDK. This 'shutdown' API is provided in case a customer use-case requires an explicit SDK shutdown.

```
#import "StadiumVisionMobile"
// get a reference to the api object
StadiumVisionMobile *svm = [StadiumVisonMobile sharedInstance];
// shutdown the StadiumVision Mobile SDK
[svm shutdown];
```
# <span id="page-26-0"></span>**Video Player View Controller Customization**

# <span id="page-26-1"></span>**Default Cisco Video Player View Controller**

The default Cisco video player has the following features:

- **•** Implemented as a separate iOS "UIViewController"
- **•** Support for fullscreen and partial-screen video views
- **•** Video frames rendered using an iOS "UIView" and OpenGL layer (CAEAGLLayer)
- **•** Customizable by extending the "SVMVideoViewController" class
- **•** The Cisco demo app uses a customized video player

# <span id="page-26-2"></span>**Customized Video Player**

To customize the video player, extend the "SVMVideoViewController" base class as in the following example:

```
#import "SVMVideoViewController.h";
```

```
@interface MyVideoViewController : SVMVideoViewController {
}
```
# *Figure 1-6 Video Player Customization*

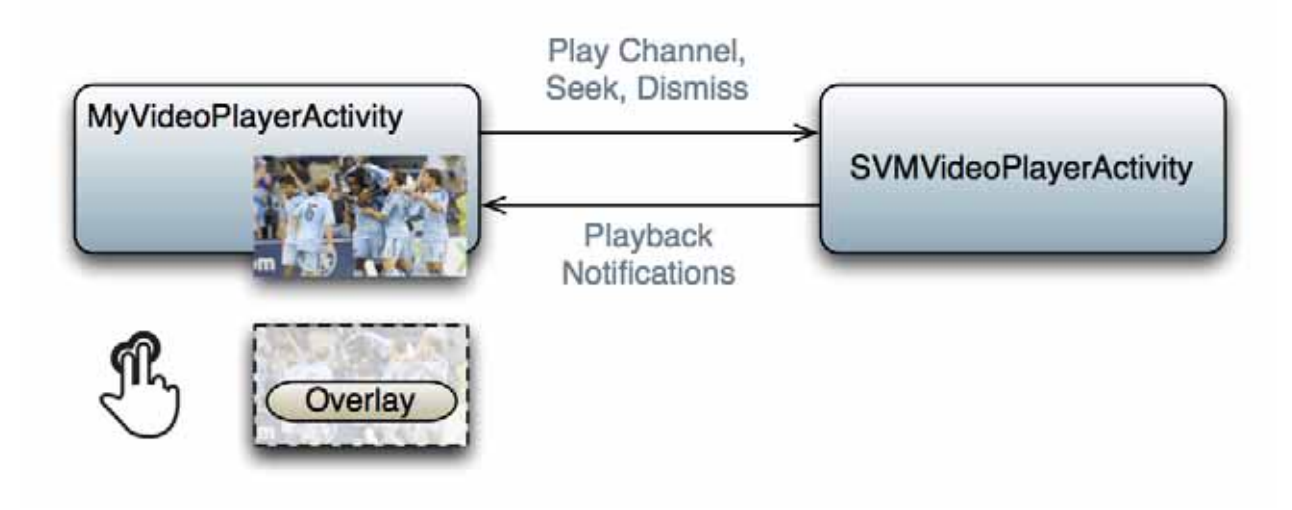

# <span id="page-26-3"></span>**Cisco Demo Customized Video Player**

The demo customized video player has the following properties:

- **•** Implemented as "MyVideoViewController"
- **•** Extends the "SVMVideoViewController" class
- **•** Handles all video overlays and gestures
- **•** Single-tap gesture and "Back", "Rewind" / "Live" overlay buttons
- **•** Two-finger double-tap gesture and stats overlay
- Uses the "MyVideoViewController~iphone.xib" to layout the screen
- **•** Located in the "Customer App / App UI Resources / UI XML Files" Xcode project folder

The video view shown in Interface Builder is connected to the "videoView" property and is of class type "MyVideoView".

# <span id="page-27-0"></span>**Configuration**

# <span id="page-27-1"></span>**Configuration Files**

There are three configuration files that must be bundled with any iOS app using the StadiumVision Mobile SDK, as listed in the following table:

*Table 1-32 Configuration Files*

| <b>Configuration File Name</b> | Description                                                                                                    |
|--------------------------------|----------------------------------------------------------------------------------------------------|
| "cisco_svm.cfg"                | Stadium Vision Mobile SDK configuration file that contains the "Field-of-Use"<br>parameters and some optional WiFi network debugging information                                      |
| "vompPlay.cfg"                 | Video decoder configuration file that contains the tuned decoding parameters. These<br>settings should never be changed. Any changes could result in poor video or audio<br>playback. |

# <span id="page-27-2"></span>**Field of Use Configuration**

There are three "field-of-use" (also known as the triplet key) properties in the "cisco\_svm.cfg" configuration file that need to be configured for each StadiumVision Mobile application: These fields must match the channel settings in the Cisco StadiumVision Mobile Streamer for the channels to be accessible by the application.

- **•** Venue Name
- **•** Content Owner
- **•** App Developer

An example set of fields in the "cisco\_svm.cfg" file is shown below:

```
 "license": {
     "venueName": "Stadium-A",
     "contentOwner": "Multi-Tenant Team-B",
     "appDeveloper": "Vendor-C"
 }
```
### <span id="page-27-3"></span>**Wi-Fi Access Point Configuration**

{

{

}

The "cisco\_svm.cfg" configuration file can optionally include an array of WiFi AP information that will be used by the StadiumVision Mobile SDK for statistics reporting if available. Below is an example WiFi AP info entry in the "cisco\_svm.cfg" configuration file:

Ι

```
 "network": {
```

```
 "wifiApInfo": [
\{ "name": "Press Box Booth 5",
               "bssid": "04:C5:A4:09:55:70"
 }
        ]
    }
}
```
# <span id="page-28-0"></span>**CIntegration Checklist**

The following list outlines integration steps for using the Cisco StadiumVision Mobile SDK.

- **1.** Supported iOS version
	- **–** Set the app's iOS version target set to iOS v4.0 or above
- **2.** Copy configuration files
	- **–** Copy the "cisco\_svm.cfg" and vompPlay.cfg" config files, and the "voVidDec.dat" license file into the Xcode project.
- **3.** Copy libraries
	- **–** Copy the "libStadiumVisionMobile.a" and "libvoCTS.a" static libraries into the Xcode project.
- **4.** Set the Xcode Project "Build Settings"
	- **–** Add the "-ObjC" flag to the "Other Linker Flags" build setting. This ensures all Objective-C categories are loaded from the StadiumVision Mobile static library.
	- **–** Add the "-lstdc++" flag to the "Other Linker Flags" build setting. This ensures that the C++ video decoder library is properly linked to the final app build.
- **5.** Include Required iOS Libraries by adding frameworks in the target build phases pane of the Xcode project, under "Link Binary With Libraries" section, as shown in [Figure](#page-28-1) 1-7.

#### <span id="page-28-1"></span>*Figure 1-7 Adding frameworks in Xcode*

 $\mathbf I$ 

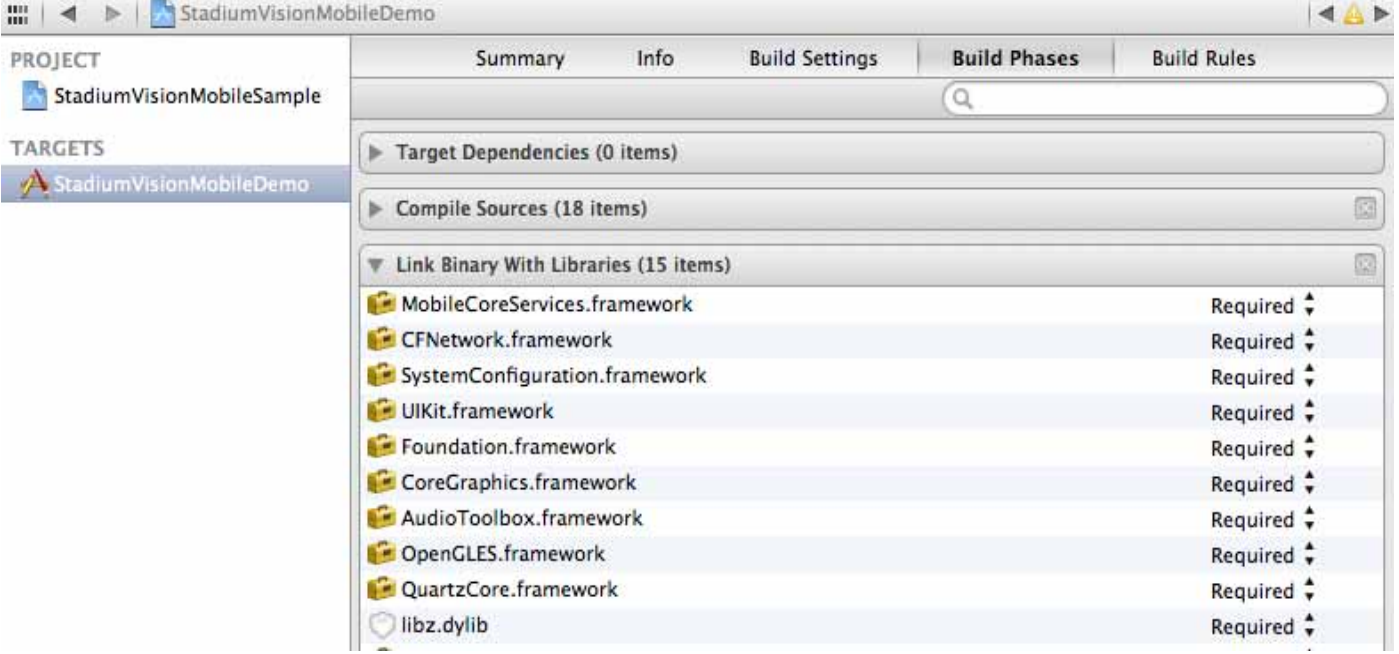

Ι

#### **Required iOS Libraries**

- **•** UIKit.framework
- **•** Foundation.framework
- **•** CoreGraphics.framework
- **•** AudioToolbox.framework
- **•** OpenGLES.framework
- **•** QuartzCore.framework
- **•** CFNetwork.framework
- **•** SystemConfiguration.framework
- **•** MobileCoreServices.framework
- **•** libz.dylib

# <span id="page-29-0"></span>**What the SDK Handles**

The StadiumVision Mobile SDK automatically handles the following events:

- **•** Dynamic video channel discovery and notification
- **•** Dynamic data channel discovery and notification
- **•** Automatic SDK shutdown / restart in response to WiFi up / down events
- **•** Automatic SDK shutdown / restart in response to iOS life-cycle events
- **•** Management of multicast network data threads
- **•** On-demand management of video / audio decoding threads
- **•** Automatic statistics reporting to the StadiumVision Mobile Reporter server

# <span id="page-29-1"></span>**Customer Application Roles**

[Figure](#page-30-0) 1-8 illustrates the roles of the customer application. The application must specify:

- **•** Getting the list of video channels
- **•** Displaying the list of video channels
- **•** Handling user gestures for selecting video channels
- **•** Adding video overlays and layouts
- **•** Handling user gestures to control video overlays

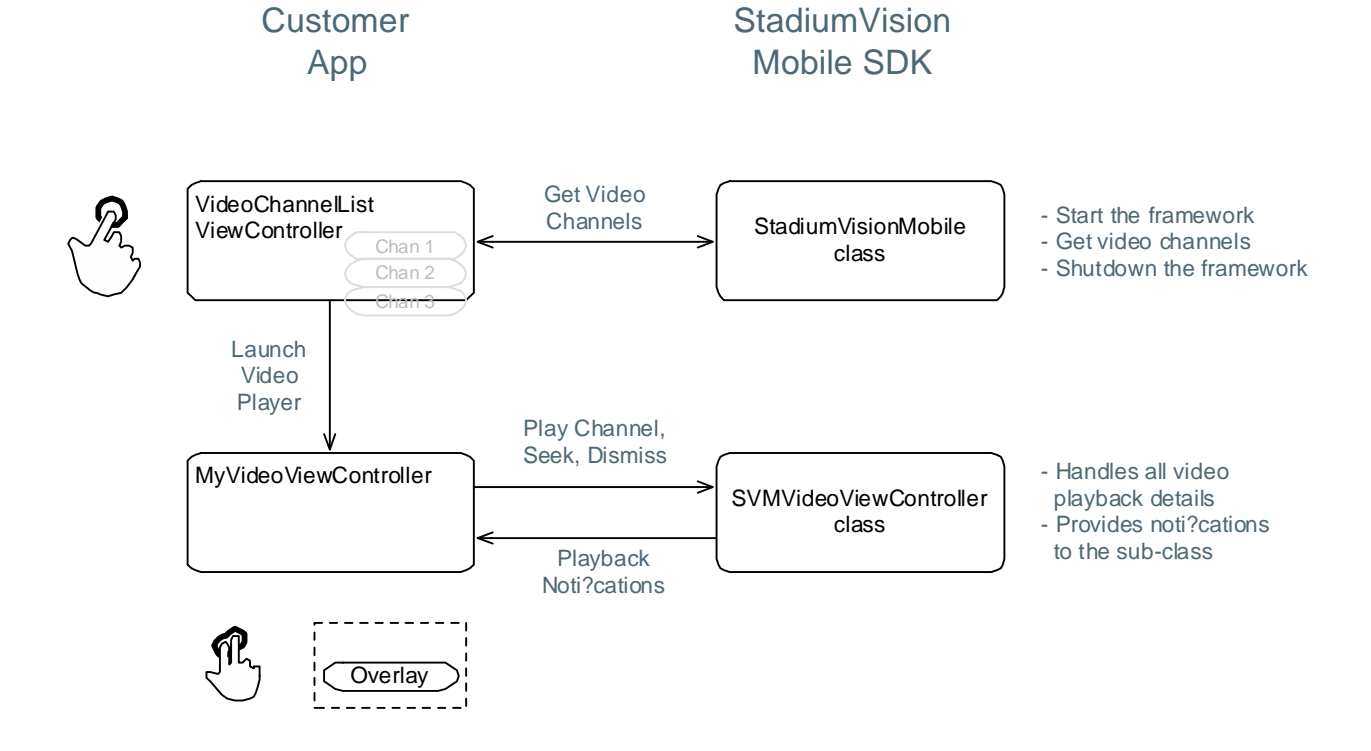

#### <span id="page-30-0"></span>*Figure 1-8 Customer Application Responsibilities*

 $\Gamma$ 

**Apple iOS SDK Overview**

 $\mathsf I$ 

П

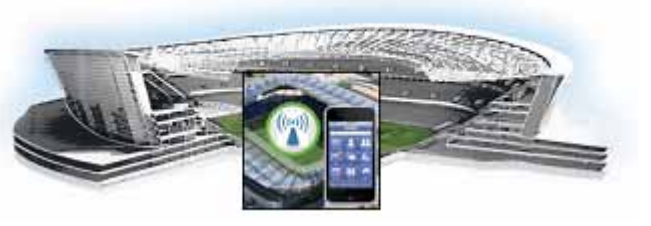

# <span id="page-32-0"></span>**CHAPTER 2**

# <span id="page-32-1"></span>**Cisco StadiumVision Mobile API for Google Android**

**March 28, 2013**

# <span id="page-32-2"></span>**Introduction to Cisco StadiumVision Mobile API for Google Android**

The Cisco StadiumVision Mobile API uses Android and Java classes and method calls to access the StadiumVision Mobile data distribution and video playback functionality within the StadiumVision Mobile Android SDK library.

The Cisco StadiumVision Mobile client application supports Android 2.1 or later.

# <span id="page-32-3"></span>**Android API Prerequisites**

# **Build Environment Requirments**

[Table](#page-32-5) 2-1 lists the various Android SDK build environment requirements.

<span id="page-32-5"></span>*Table 2-1 Build Environment Requirements*

| <b>Tool</b>                 | <b>Version</b>   | Description                            | <b>URL</b>                        |
|-----------------------------|------------------|----------------------------------------|-----------------------------------|
| Mac or Windows<br><b>PC</b> |                  |                                        |                                   |
| Eclipse                     | $3.7.1$ (Indigo) | Eclipse "Classic" for Mac OSX (64-bit) | http://www.eclipse.org/downloads/ |

# <span id="page-32-4"></span>**Android SDK Overview**

 $\mathbf I$ 

The Cisco StadiumVision Mobile Android SDK contains the following components:

- **•** A set of static libraries, configuration files, player layout XML files, and a sample Android application.
- **•** Customizable video player

# <span id="page-33-0"></span>**Cisco StadiumVision Mobile iOS API Class Overview**

[Figure](#page-33-2) 2-1 describes the three main Android API classes used in Cisco StadiumVision Mobile. The top-level StadiumVisionMobile class acts as a custom Android application context. An application context is a structure created within a screen or activity. There is no global state across an Android application.

Each SDK API method is called using the StadiumVisionMobileMETHOD-NAME class. The SVMVideoPlayerActivity class is a customizable stand-alone video player.

<span id="page-33-2"></span>*Figure 2-1 StadiumVision Mobile Class*

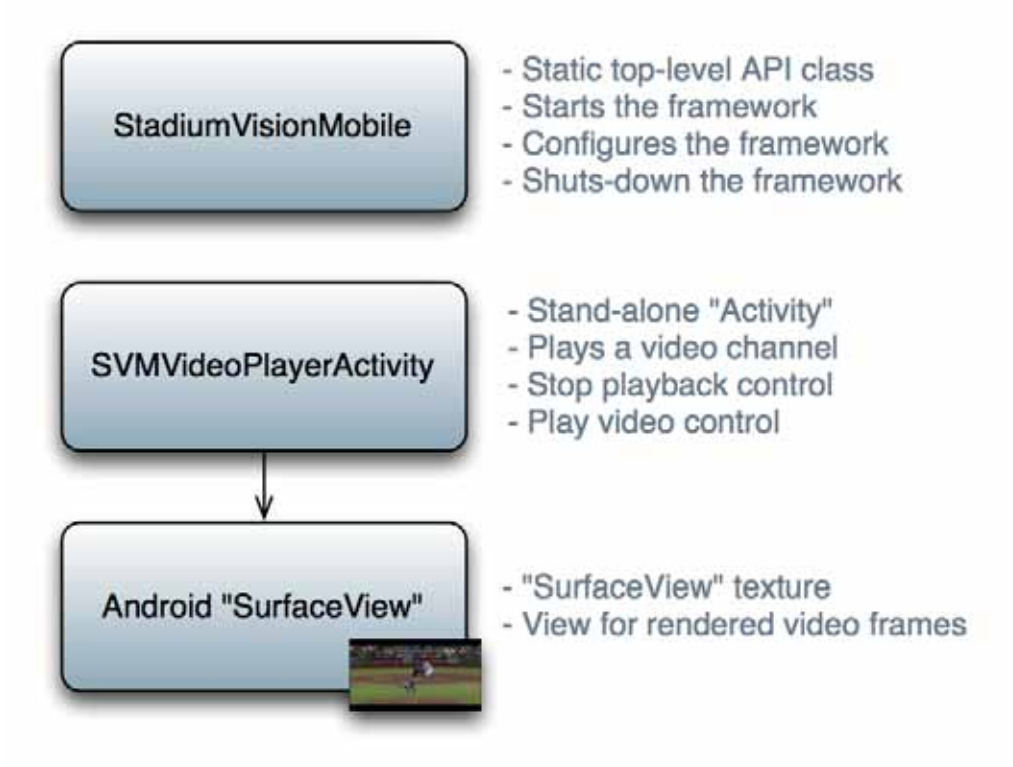

# <span id="page-33-1"></span>**Android OS Activity Overview**

[Figure](#page-34-0) 2-2 depicts the Android OS with regard to Activities. An Activity represents both the screen layout and controller code. A new Activity is launched by sending an Intent to the Android OS. An intent is a message to Android OS to launch a particular activity. Extra parameters contained in an Intent and are passed to an Activity. The back button is a hard device button used to generically display the previous Activity, and moves back down the Activity stack.

Ι

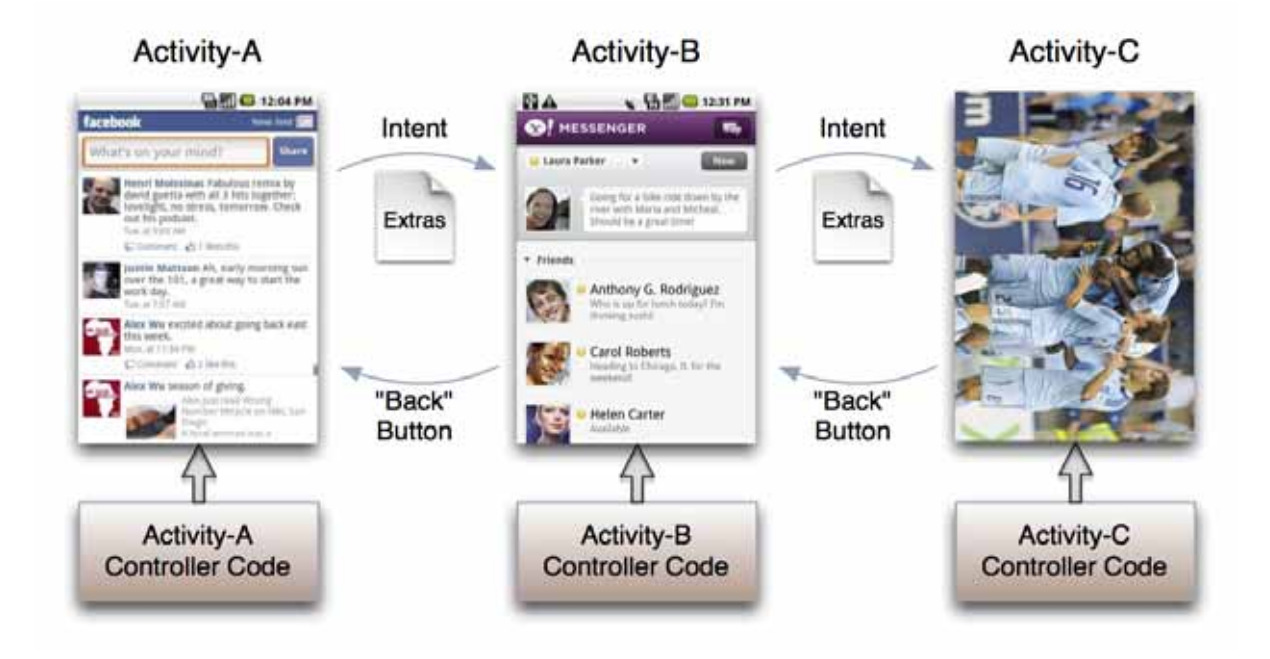

#### <span id="page-34-0"></span>*Figure 2-2 Android Activity Overview*

 $\overline{\phantom{a}}$ 

[Figure](#page-35-1) 2-3 depicts the Activity inheritance between the Android OS, Cisco StadiumVision Mobile, and the client application.

ן

#### <span id="page-35-1"></span>*Figure 2-3 Android Video Player Activity Inheritance*

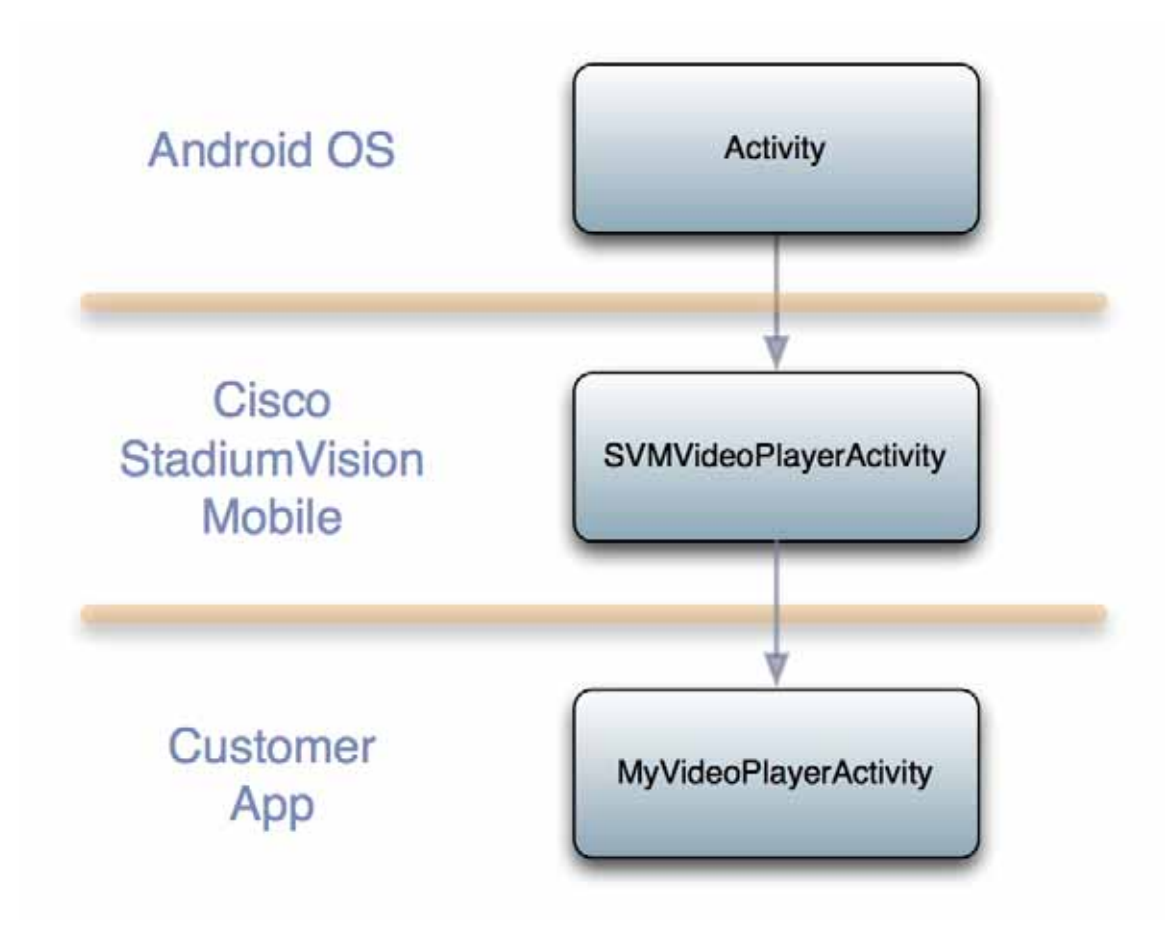

# <span id="page-35-0"></span>**Cisco StadiumVision Mobile Android API Summary**

[Table](#page-35-2) 2-2 summarizes the Android API library. Following the summary are detailed tables for each API call.

#### <span id="page-35-2"></span>*Table 2-2 Cisco StadiumVision Mobile Android API Summary*

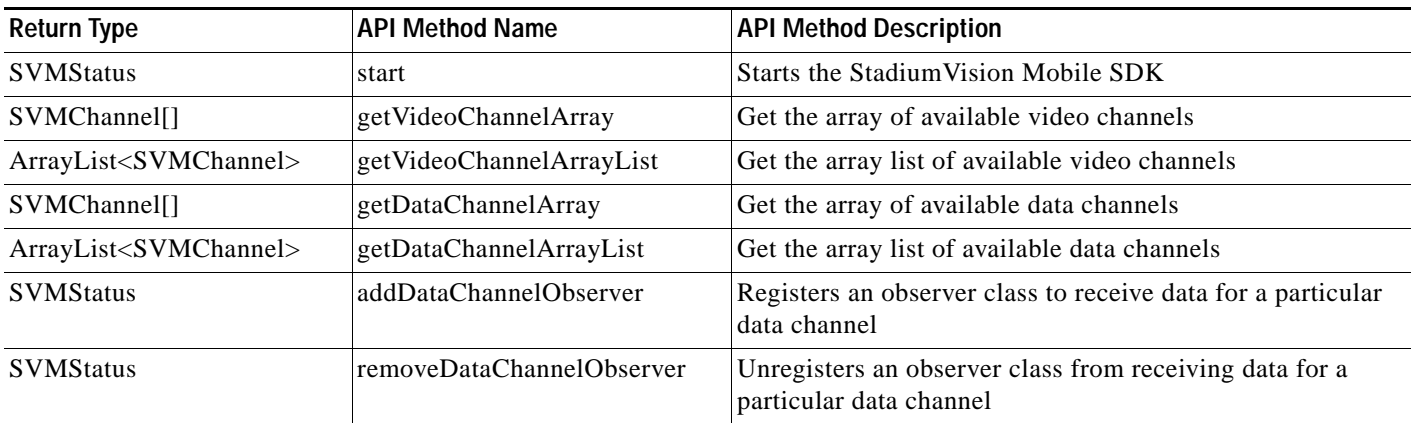

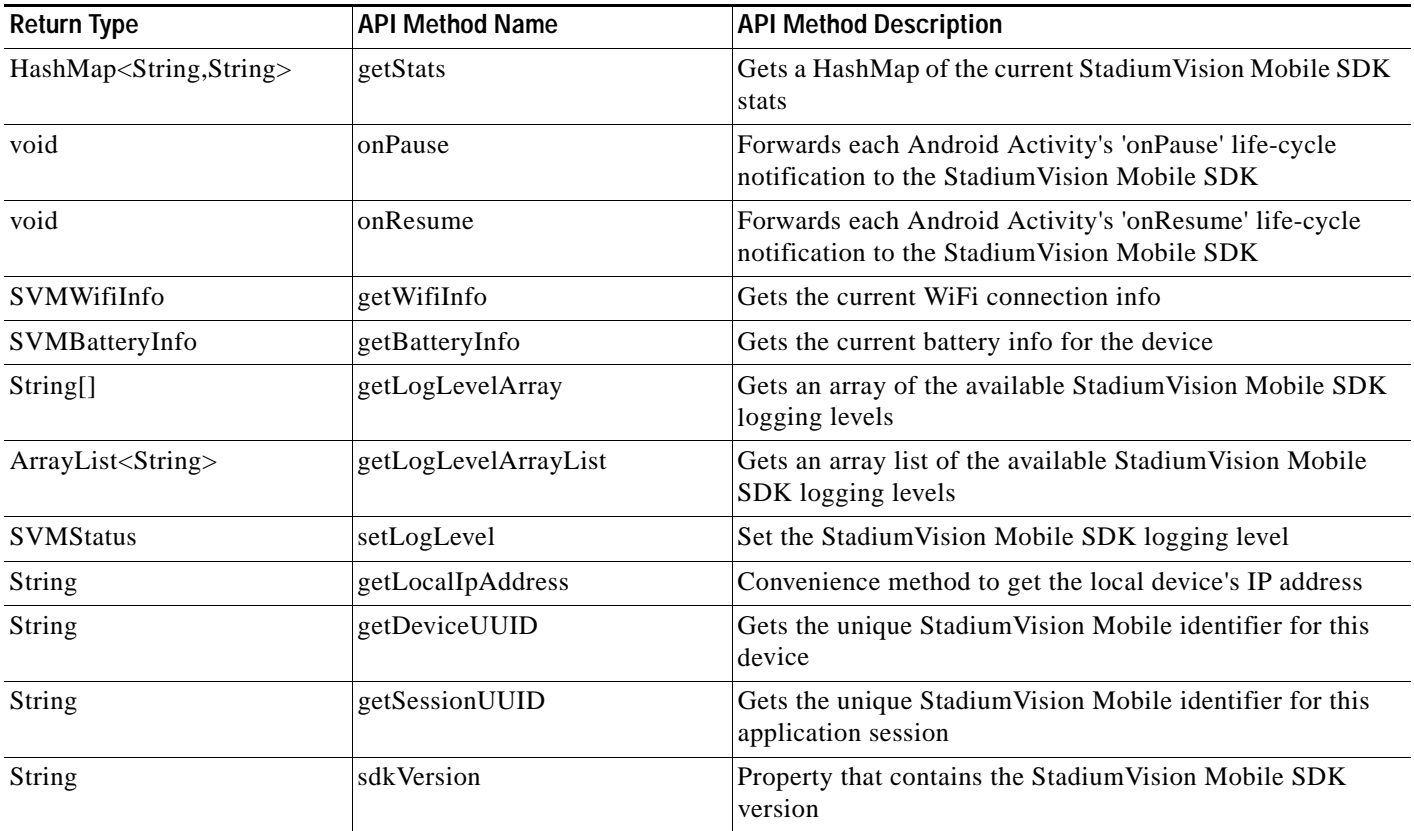

# <span id="page-36-0"></span>**Cisco StadiumVision Mobile Android API**

The following tables describe each API call in more detail, including example usage.

# <span id="page-36-1"></span>**Return Status Object**

 $\sqrt{ }$ 

Each API call returns an 'SVMStatus' object whenever applicable. [Table](#page-36-2) 2-3 lists the SVMStatus object fields.

# <span id="page-36-2"></span>*Table 2-3 SVMStatus Object*

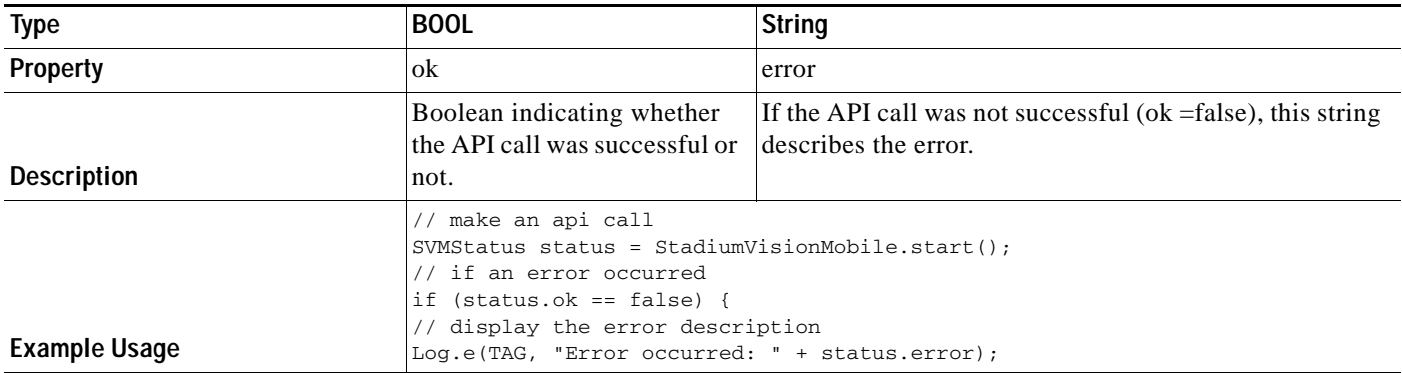

 $\mathbf I$ 

#### *Table 2-4 Start*

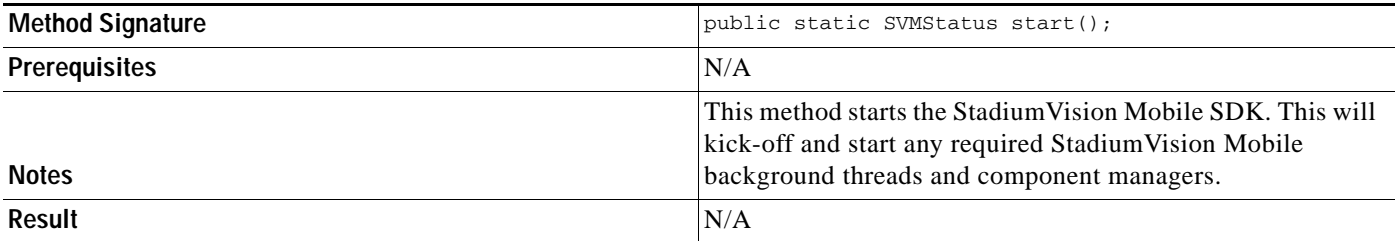

### *Table 2-5 getVideoChannelArray*

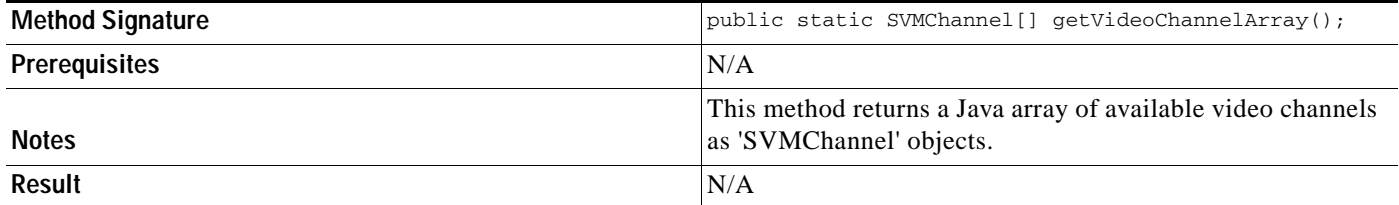

### *Table 2-6 getDataChannelArrayList*

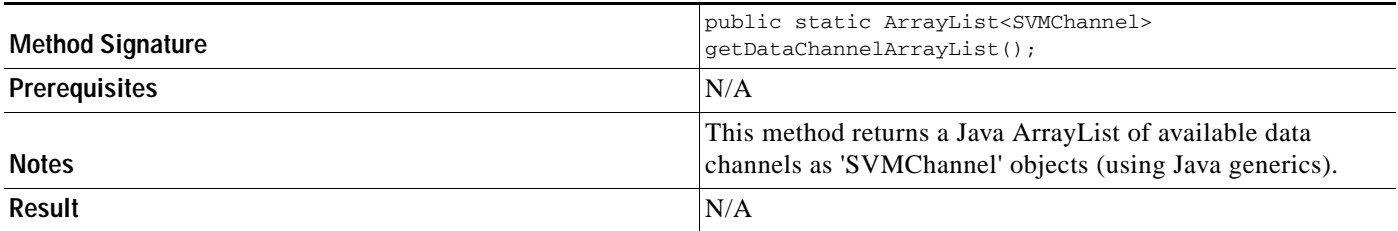

### *Table 2-7 addDataChannelObserver*

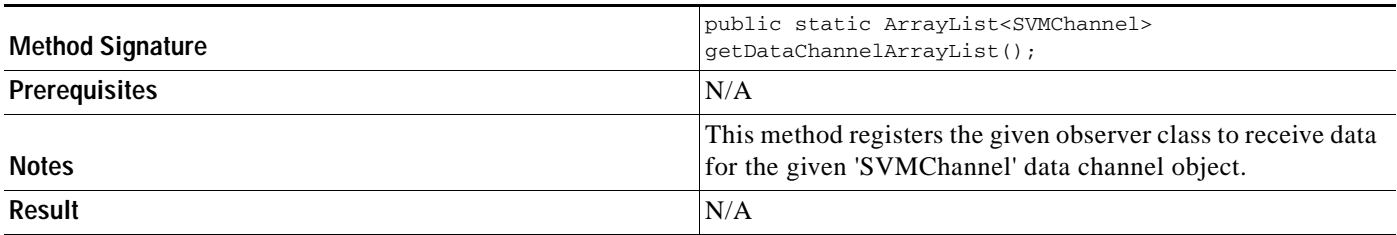

# *Figure 2-4 onData*

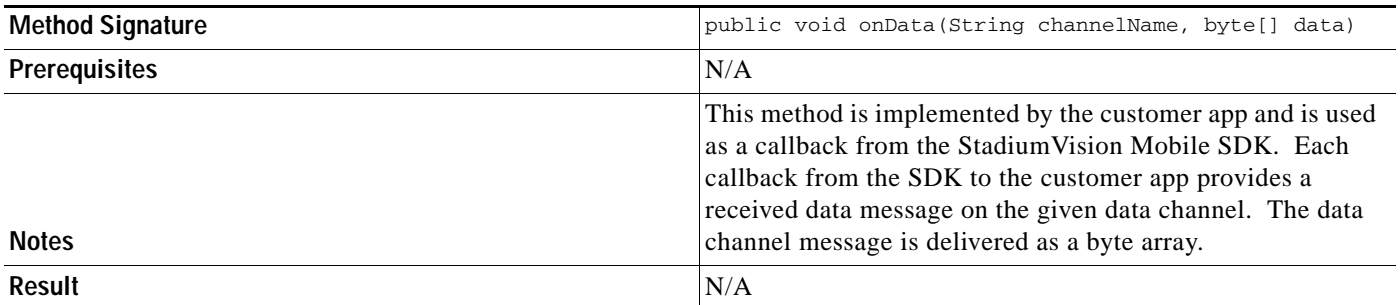

### *Table 2-8 removeDataChannelObserver*

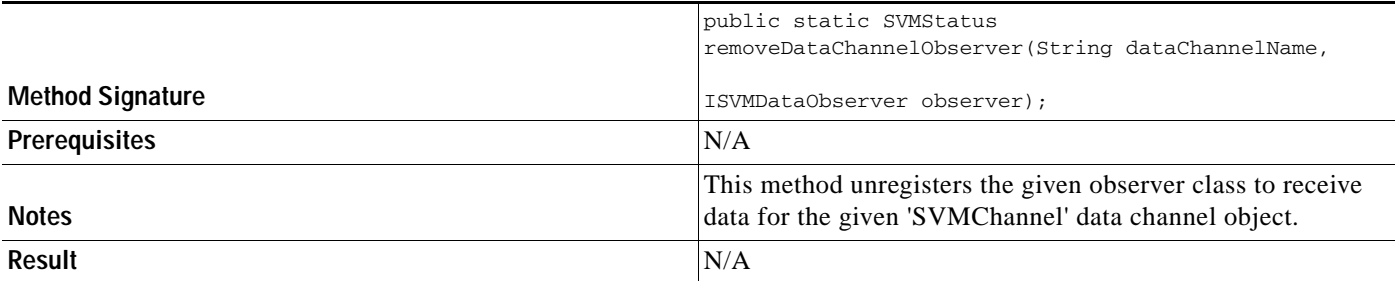

### *Table 2-9 getStats*

 $\overline{\phantom{a}}$ 

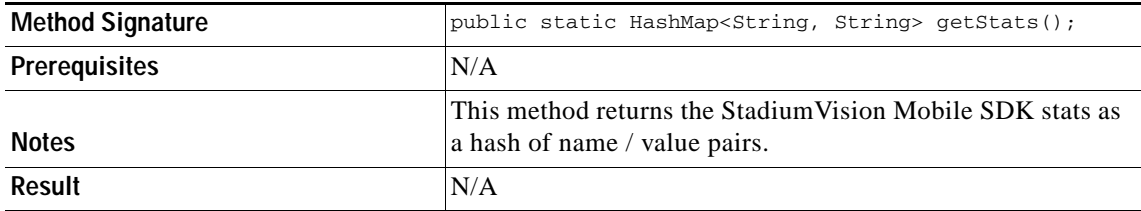

[Table](#page-38-0) 2-10 lists the hash keys and stats description for the getStats API.

#### <span id="page-38-0"></span>*Table 2-10 getStats API Hash Keys and Stats Description*

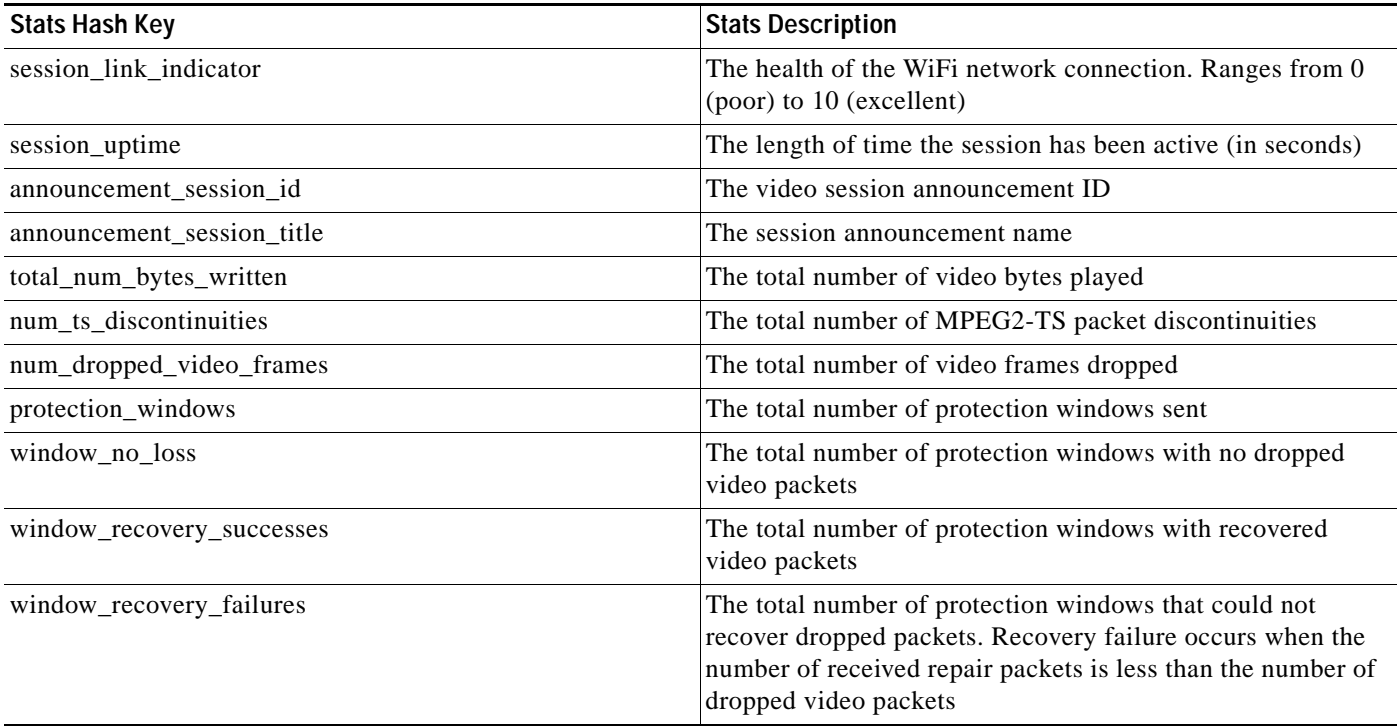

 $\mathcal{L}_{\rm{max}}$ 

 $\mathbf I$ 

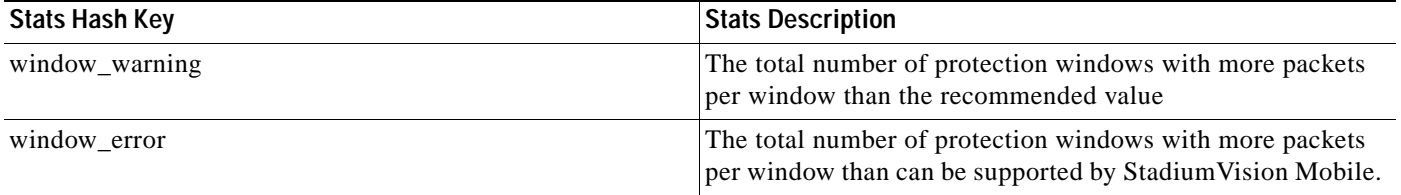

### *Table 2-11 onPause*

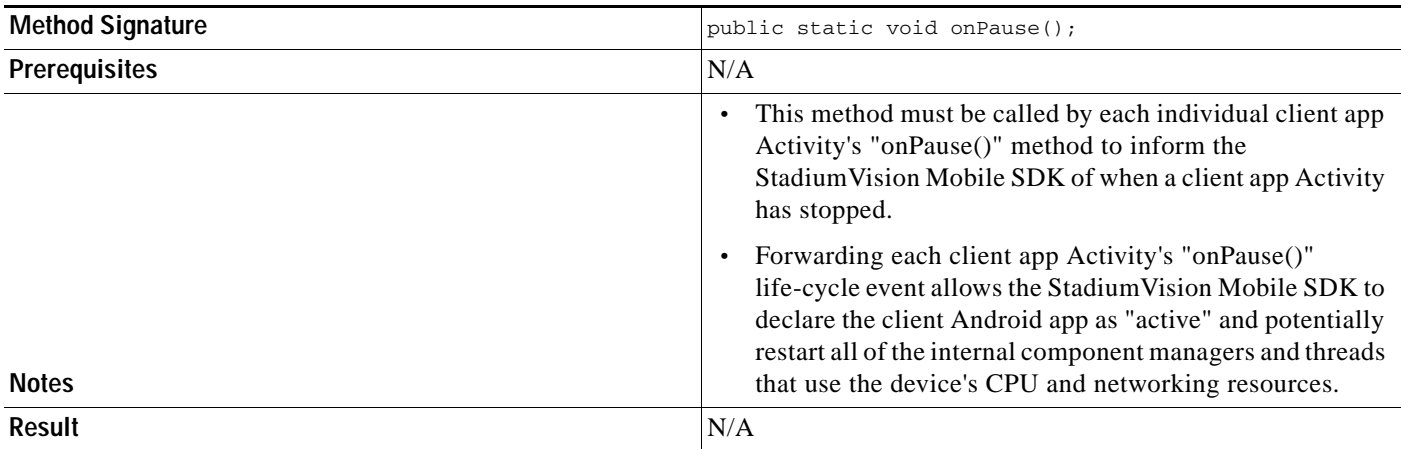

### *Table 2-12 onResume*

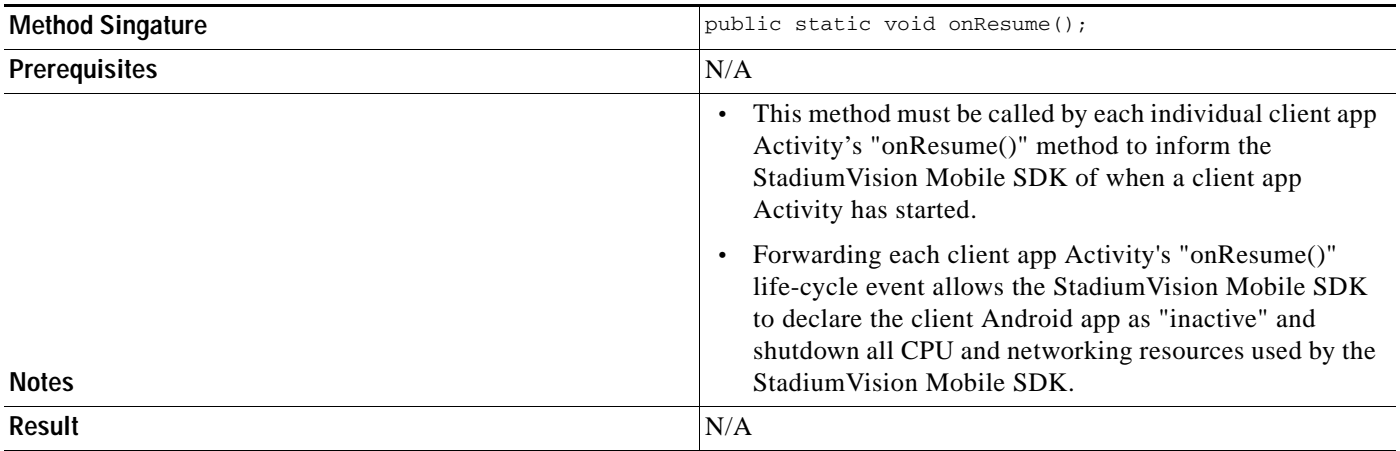

#### *Table 2-13 getWifiInfo*

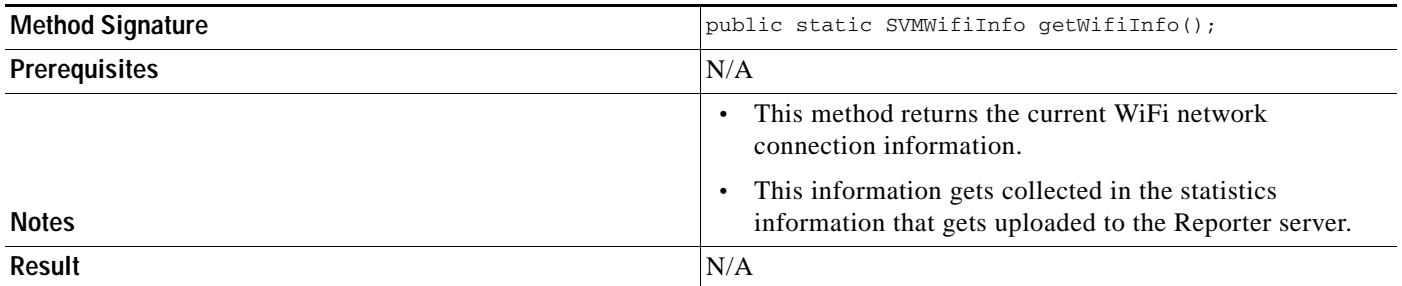

# *Table 2-14 getBatteryInfo*

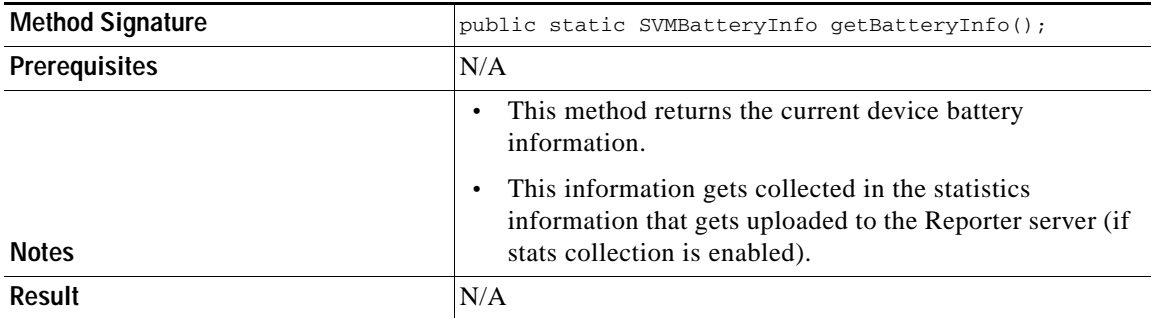

# *Table 2-15 getLogLevelArray*

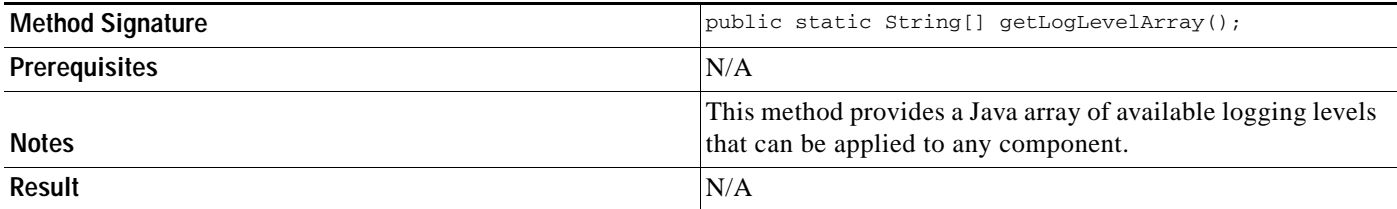

### *Table 2-16 getLogLevelArrayList*

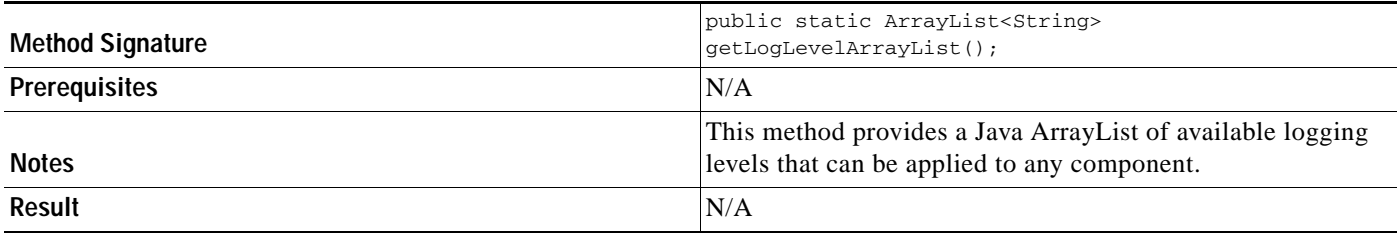

# *Table 2-17 setLogLevel*

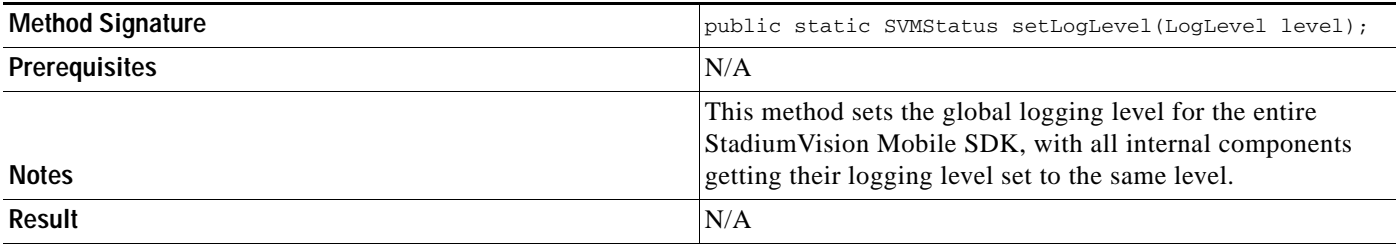

# *Table 2-18 getLocalIpAddress*

 $\Gamma$ 

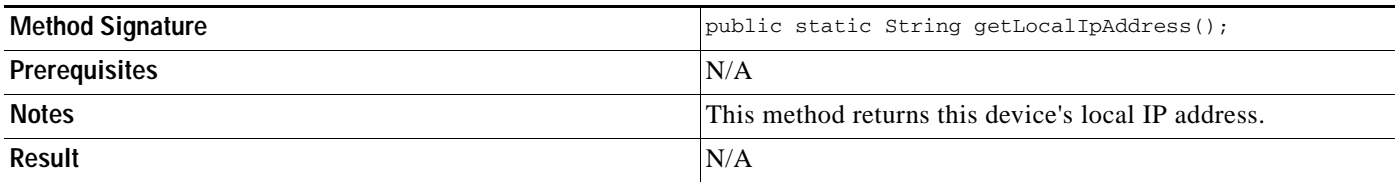

 $\mathcal{L}_{\rm{max}}$ 

 $\mathbf I$ 

#### *Table 2-19 getDeviceUUID*

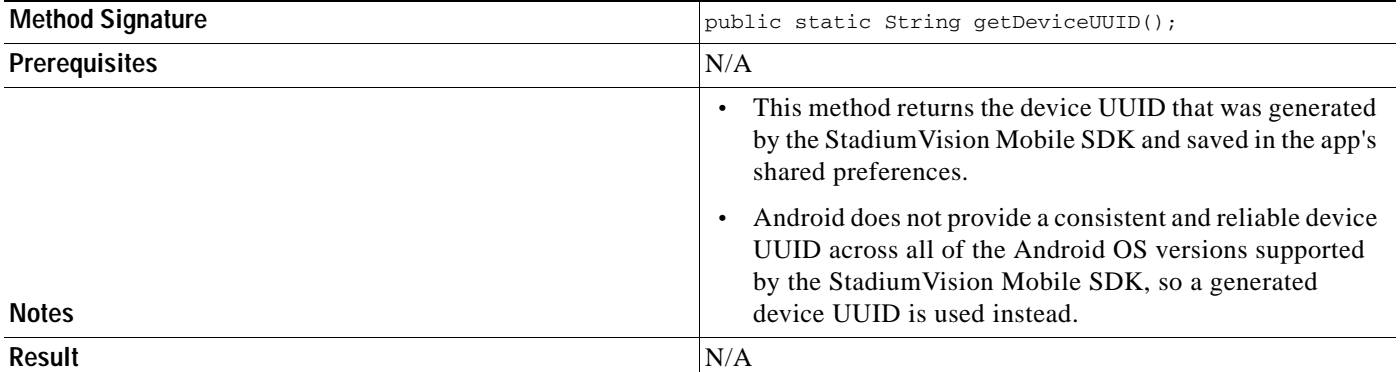

#### *Table 2-20 getAppSessionUUID*

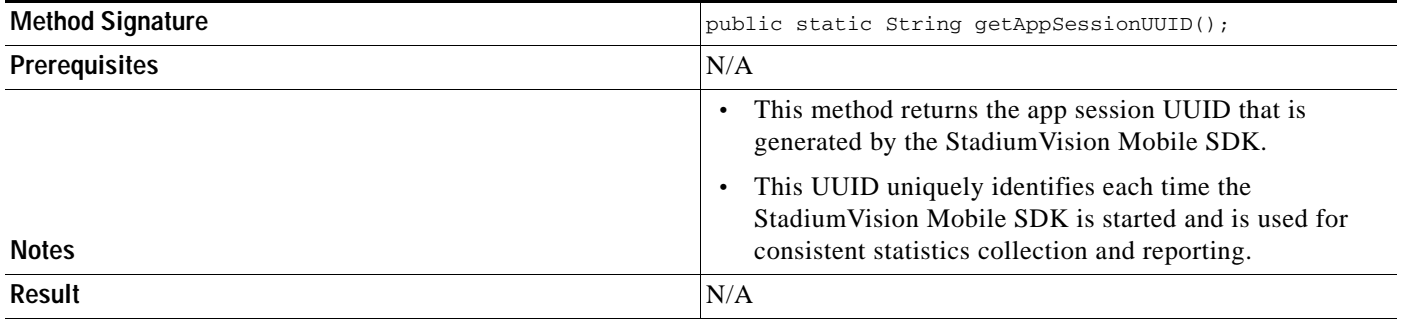

# *Table 2-21 sdkVersion*

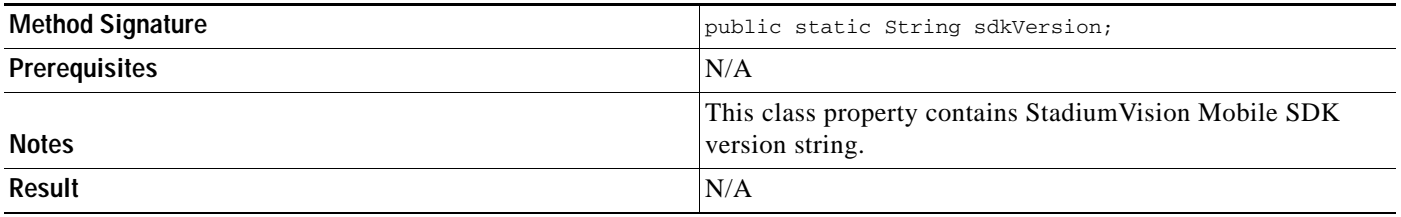

# <span id="page-41-0"></span>**Video Player Activity API Summary**

The SVMVideoPlayerActivity class can be extended and customized. [Table](#page-42-0) 2-22 lists the SVMVideoPlayerActivity API methods.

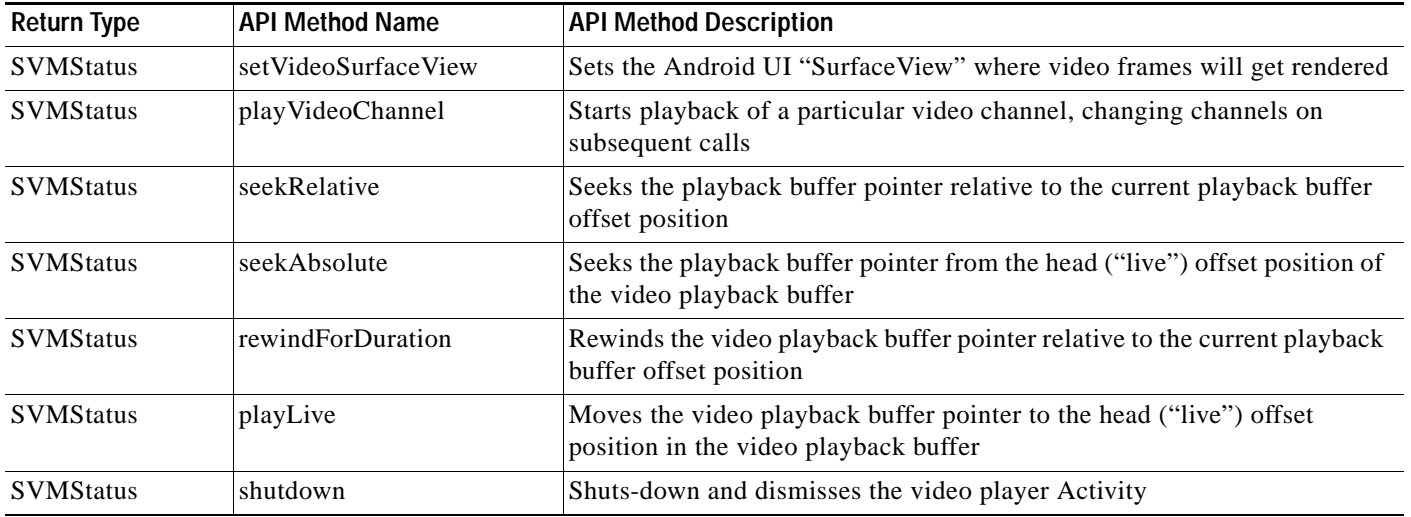

# <span id="page-42-0"></span>*Table 2-22 Video Player Activity API Summary*

### *Table 2-23 setVideoSurfaceView*

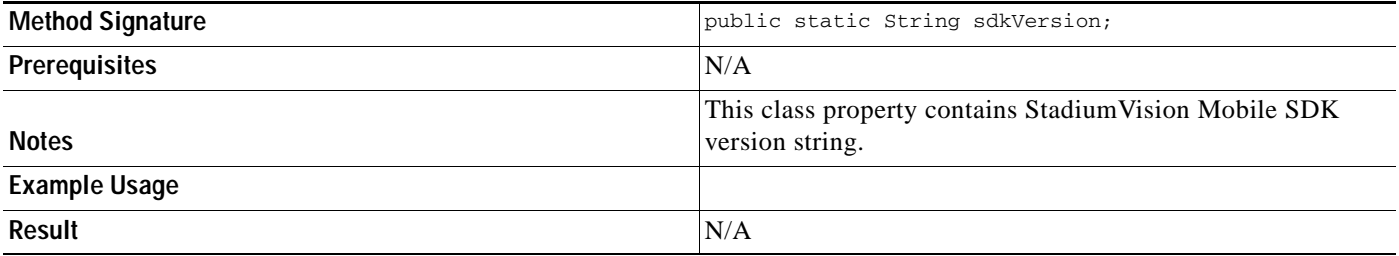

#### *Table 2-24 seekRelative*

 $\mathbf{I}$ 

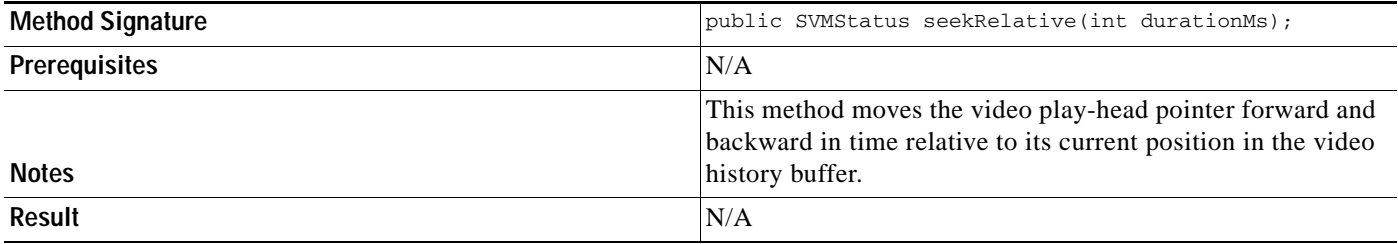

 $\mathsf I$ 

### *Table 2-25 seekAbsolute*

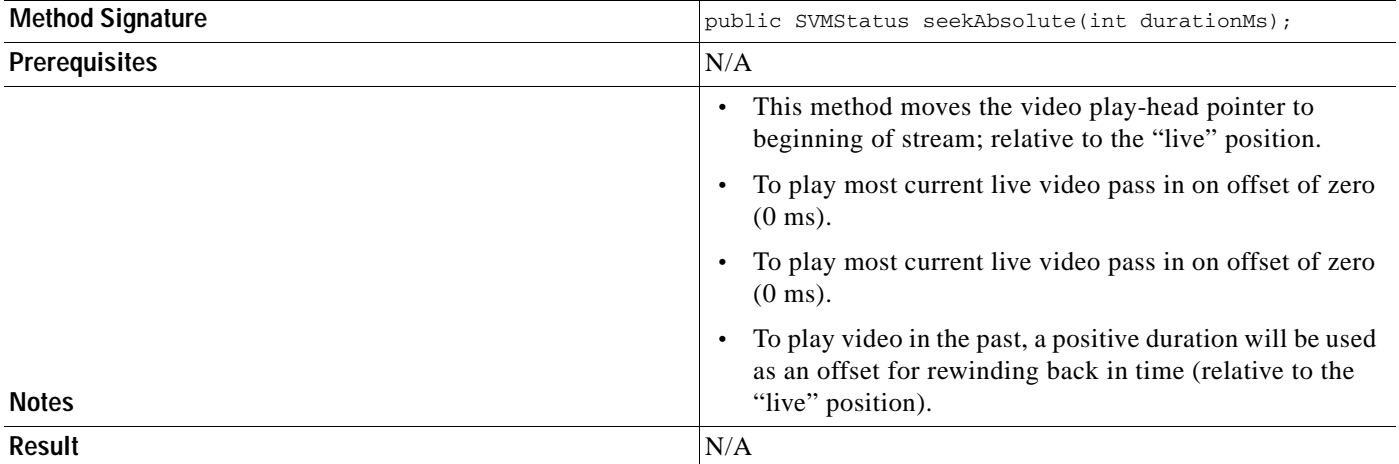

# *Table 2-26 rewindForDuration*

![](_page_43_Picture_146.jpeg)

#### *Table 2-27 playLive*

![](_page_44_Picture_165.jpeg)

#### *Table 2-28 shutdown*

![](_page_44_Picture_166.jpeg)

# <span id="page-44-0"></span>**SDK Workflow**

# <span id="page-44-1"></span>**Starting the SDK**

Start the StadiumVision Mobile SDK from the application's main Android launch Activity, as shown in the following example.

```
import com.cisco.svm.app.StadiumVisionMobile;
// app's launch activity 'onCreate' notification
void onCreate() {
    // call the parent method
   super.onCreate();
    // start the StadiumVision Mobile SDK
   StadiumVisionMobile.start();
}
```
# <span id="page-44-2"></span>**Getting the Video Channel List**

 $\mathbf I$ 

The StadiumVision Mobile SDK dynamically receives all of the available channels (via WiFi multicast). The client application gets an array of channel objects (SVMChannel[]) through the "getVideoChannelArray" API call, as shown in the following example:

```
import com.cisco.svm.app.StadiumVisionMobile;
// get the list of available video channels
SVMChannel[] channels = StadiumVisionMobile.getVideoChannelArray();
// display some channel information
```
Log.d(TAG, "Channel Name = " + channels $[0]$ .name); Log.d(TAG, "Channel Bandwidth = " + channels[0].bandwidthKbps); Log.d(TAG, "Channel Body Text = " + channels[0].bodyText);

# <span id="page-45-0"></span>**Presenting the Video Channel List**

Each "SVMChannel" video channel object contains all of the information needed to display the channel list to the user. The SVMChannelObject properties and descriptions are shown in [Table](#page-45-4) 2-29.

#### <span id="page-45-4"></span>*Table 2-29 SVMChannel Object Properties*

![](_page_45_Picture_166.jpeg)

# <span id="page-45-1"></span>**Playing a Video Channel**

The following example shows playing a video channel, and performs the following actions:

- **•** Selects a channel from the locally saved channel list
- **•** Starts video playback of the channel by launching the custom video player Activity ("MyVideoPlayer")

![](_page_45_Picture_11.jpeg)

**Note** The "SVMChannel" object is parcelable (instances can be written to and restored from a parcel).

# <span id="page-45-2"></span>**Seeking Within the Video Buffer**

The last 30 seconds of played video is stored in device RAM. The following example shows jumping backwards 20 seconds in the video buffer (instant replay):

public class MyVideoPlayerActivity extends SVMVideoPlayerActivity {

 // seek backwards 20 seconds in the video buffer super.seekRelative(-20000);

The following example shows jumping back to the top of the video buffer ("live" video playback):

public class MyVideoPlayerActivity extends SVMVideoPlayerActivity {

```
 // seek to the top of the video buffer (0 ms offset)
 super.seekAbsolute(0);
```
### }

}

# <span id="page-45-3"></span>**Setting the Video Dimensions**

The video region is rendered within a SurfaceView. The video region is configured using standard Android layout XML files. The video region can be set to full screen or to specific pixel dimensions

Ι

# <span id="page-46-0"></span>**Fullscreen Video Layout**

The XML layout file below shows how to configure the video 'SurfaceView' to fill the entire screen, as shown in the following example:

```
<?xml version="1.0" encoding="utf-8"?>
<RelativeLayout
   xmlns:android="http://schemas.android.com/apk/res/android"
  android:layout_width="fill_parent"
   android:layout_height="fill_parent" 
   android:background="@drawable/black">
   <SurfaceView
       android:id="@+id/videoSurfaceView"
       android:layout_width="fill_parent"
       android:layout_height="fill_parent"
      android:layout_centerInParent="true">
    </SurfaceView>
</RelativeLayout>
```
# <span id="page-46-1"></span>**Partial-Screen Video Layout**

The XML layout file below shows how to configure the video 'SurfaceView' to specific pixel region, as shown in the following example:

```
<?xml version="1.0" encoding="utf-8"?>
<RelativeLayout
   xmlns:android="http://schemas.android.com/apk/res/android"
   android:layout_width="fill_parent"
   android:layout_height="fill_parent" 
   android:background="@drawable/black">
   <SurfaceView
       android:id="@+id/videoSurfaceView"
       android:layout_width="320px"
       android:layout_height="240px"
       android:layout_centerInParent="true">
    </SurfaceView>
```

```
</RelativeLayout>
```
# <span id="page-46-2"></span>**Getting the Data Channel List**

I

The StadiumVision Mobile SDK dynamically receives all of the available data channels (via WiFi multicast). The client application gets an array of channel objects (SVMChannel[]) through the "getDataChannelArray" API call, as shown in the following example:

```
import com.cisco.svm.app.StadiumVisionMobile;
// get the list of available data channels
SVMChannel[] channels = StadiumVisionMobile.getDataChannelArray();
// display some channel information
Log.d(TAG, "Channel Name = " + channels[0].name);
Log.d(TAG, "Channel Bandwidth = " + channels[0].bandwidthKbps);
Log.d(TAG, "Channel Body Text = " + channels[0].bodyText);
```
Ι

# <span id="page-47-0"></span>**Observing a Data Channel**

Any data channel can be observed by registering a class to receive callbacks for all data received on that channel. The registered class needs to implement the "ISVMDataObserver" interface, as shown in the following example:

```
import com.cisco.svm.data.ISVMDataObserver;
public class MyDataViewerActivity extends Activity implements ISVMDataObserver {
 ...
}
```
The "onData" method is called to push the received data to the registered class, as shown in the following example:

```
public void onData(String channelName, byte[] data) {
    // display the received data parameters
    Log.d(TAG, "DATA CALLBACK: " +
          "channel name = " + channelName + ", " +
          "data length = " + data.length);
}
```
# <span id="page-47-1"></span>**Activity Life-Cycle Notifications**

The client app needs to notify the StadiumVision Mobile SDK of it's life-cycle notifications. This allows the StadiumVision Mobile SDK to automatically shutdown and restart as needed. Each client Activity needs to forward its life-cycle notifications, as shown in the following example:

```
import com.cisco.svm.app.StadiumVisionMobile;
void onPause() {
    // notify the cisco sdk of the life-cycle event
    StadiumVisionMobile.onPause();
}
void onResume() {
    // notify the cisco sdk of the life-cycle event
    StadiumVisionMobile.onResume();
```
# <span id="page-47-2"></span>**Video Player Customization**

This section describes customizing the video player.

#### **Default Cisco Video Player**

The default Cisco video player has the following features:

- **•** Implemented as a separate Android "Activity"
- **•** Supports fullscreen and partial-screen video views
- **•** Renders video frames using an Android "SurfaceView"
- **•** Customizable by extending the "SVMVideoPlayerActivity" class
- **•** Uses a customized video player

### *Figure 2-5 Default Cisco Video Player*

![](_page_48_Figure_6.jpeg)

#### **Customized Video Player**

The customized video play extends the "SVMVideoPlayerActivity" base class, as shown below:

import com.cisco.sv.media.SVMVideoPlayerActivity;

public class MyVideoPlayer extends SVMVideoPlayerActivity { }

![](_page_48_Figure_11.jpeg)

 $\mathbf I$ 

![](_page_48_Figure_12.jpeg)

You need to register the new custom Activity in "AndroidManifest.xml, as shown below:

```
<activity android:label="@string/app_name"
           android:name="com.company.MyVideoPlayer"
           android:screenOrientation="landscape"
           android:configChanges="orientation|keyboardHidden"
           android:theme="@android:style/Theme.NoTitleBar.Fullscreen">
</activity>
```
ן

# <span id="page-49-0"></span>**Cisco Demo Customized Video Player**

The Cisco demo video player:

- **•** Implemented as "MyVideoPlayerActivity"
- **•** Extends the "SVMVideoPlayerActivity" class
- **•** Handles all video overlays and gestures
- **•** Uses standard Android XML layout files ("layout/player.xml")

The video player's XML layout file defines:

- **•** The "SurfaceView" video rendering area
- **•** Any transparent video overlays
- **•** Play / Pause / Rewind button graphic files
- **•** Animations used to show / hide the transport controller

# <span id="page-49-1"></span>**Configuration**

The following section describes the required configuration.

# <span id="page-49-2"></span>**Configuration Files**

There are three configuration files that must be bundled with any Android app using the StadiumVision Mobile SDK.

![](_page_49_Picture_162.jpeg)

![](_page_49_Picture_163.jpeg)

An example set of fields in the "cisco\_svm.cfg" file is shown below.These fields must match the channel settings in the Cisco "Streaming Server" for the channels to be accessible by the application.

```
{
     "license": {
         "venueName": "Stadium-A",
         "contentOwner": "Multi-Tenant Team-B",
         "appDeveloper": "Vendor-C"
     }
}
```
# <span id="page-50-0"></span>**WiFi AP Info Configuration (Optional)**

The "cisco\_svm.cfg" config file can optionally include an array of WiFi AP information that will be used by the StadiumVision Mobile SDK for statistics reporting if available. Below is an example WiFi AP info entry in the "cisco\_svm.cfg" config file:

```
{
    "network": {
        "wifiApInfo": [
\{ "name": "Press Box Booth 5",
               "bssid": "04:C5:A4:09:55:70"
 }
        ]
    }
}
```
# <span id="page-50-1"></span>**Integration**

 $\mathbf I$ 

# <span id="page-50-2"></span>**Client Application Integration Overview**

This section describes customizing the StadiumVision Mobile application, and contains the following subsections:

- **•** [Cisco StadiumVision Mobile Android API Summary, page](#page-35-0) 2-412
- **•** [Integration Checklist, page](#page-51-0) 2-20
- **•** [Customer Application Roles, page](#page-51-1) 2-20

Ι

![](_page_51_Figure_2.jpeg)

#### *Figure 2-7 Cisco StadiumVision Mobile Integration Overview*

# <span id="page-51-0"></span>**Integration Checklist**

- **1.** Supported Android OS Version
	- **–** Set the app's Android version target to v2.1u1 or above
- **2.** Android App Permissions
	- **–** Add the required permissions to "AndroidManifest.xml"
- **3.** Copy Config Files
	- **–** Add the config files to the app's "assets" folder
- **4.** Copy Libraries
	- **–** Add the Java and native libraries to the app's "libs" folder
- **5.** Set a Video "SurfaceView"
	- **–** Add a "SurfaceView" to the player Activity's layout XML file
- **6.** Life-Cycle Notifications
	- **–** Forward life-cycle notifications to the StadiumVision Mobile SDK
- **7.** Android Project Build Paths
	- **–** Set the project build path to include the Jar files in "./libs/"

# <span id="page-51-1"></span>**Customer Application Roles**

[Figure](#page-52-1) 2-8 illustrates the roles of the customer application. The application must specify:

- **•** Getting the list of video channels
- **•** Displaying the list of video channels
- **•** Handling user gestures for selecting video channels
- **•** Adding video overlays and layouts
- **•** Handling user gestures to control video overlay

<span id="page-52-1"></span>*Figure 2-8 Customer Application Responsibilities*

![](_page_52_Figure_8.jpeg)

# <span id="page-52-0"></span>**Android Permissions**

The following Android permissions are needed by the StadiumVision Mobile SDK. Each permission is set in the "AndroidManifest.xml" file.

```
<uses-permission android:name="android.permission.WAKE_LOCK" />
<uses-permission android:name="android.permission.WRITE_EXTERNAL_STORAGE" />
<uses-permission android:name="android.permission.INTERNET" />
<uses-permission android:name="android.permission.ACCESS_WIFI_STATE" />
<uses-permission android:name="android.permission.CHANGE_WIFI_STATE" />
<uses-permission android:name="android.permission.CHANGE_WIFI_MULTICAST_STATE" />
```
# **SDK Java Libraries**

Each Java JAR library needs to be included in the Android app's "libs" folder, as shown in the following example.

- **•** Cisco StadiumVision Mobile Android SDK
- **•** Apache HTTP Client 4.1

Ι

**•** Jackson JSON 1.8.1

```
./libs/StadiumVisionMobile.jar
./libs/httpclient-4.1.1.jar
./libs/httpcore-4.1.jar
./libs/httpmime-4.1.1.jar
./libs/jackson-core-lgpl-1.8.1.jar
./libs/jackson-mapper-lgpl-1.8.1.jar
```
# <span id="page-53-0"></span>**SDK Native Libraries**

Each library needs to be included in the Android app's "libs/armeabi" folder.

```
./libs/armeabi/libsvm-android.a
./libs/armeabi/libvoAACDec.so
./libs/armeabi/libvoAACDec_v7.so
./libs/armeabi/libvoH264Dec.so
./libs/armeabi/libvoH264Dec_v7.so
./libs/armeabi/libvoLiveSrcCTS.so
./libs/armeabi/libvoLiveSrcCTS_v7.so
./libs/armeabi/libvoMMCCRRS.so
./libs/armeabi/libvoMMCCRRS_v7.so
./libs/armeabi/libvoTsParser.so
./libs/armeabi/libvoTsParser_v7.so
./libs/armeabi/libvoVidDec.so
./libs/armeabi/libvojni_svmobile.so
./libs/armeabi/libvojni_vome2_sw_v20.so
./libs/armeabi/libvojni_vome2_sw_v22.so
./libs/armeabi/libvojni_vome2_sw_v23.so
./libs/armeabi/libvojni_vome2_sw_v30.so
./libs/armeabi/libvojni_vome2_sw_v31.so
./libs/armeabi/libvompEngn.so
```
#### **Android Project Classpath**

To add Java JAR files to your Eclipse project, use the following steps:

- **Step 1** Right-click your project in Eclipse
- **Step 2** Select "Properties"
- **Step 3** Select "Java Build Properties"
- **Step 4** Select "Add JARs"
- **Step 5** Add each of the Java JAR files listed in [Adding Java JAR Files in Eclipse](#page-54-0)14.

<span id="page-54-0"></span>![](_page_54_Figure_2.jpeg)

![](_page_54_Picture_148.jpeg)

Your "classpath" file should look like the following example:

```
<?xml version="1.0" encoding="UTF-8"?>
<classpath>
   <classpathentry kind="src" path="src"/>
   <classpathentry kind="src" path="gen"/>
   <classpathentry kind="con" path="com.android.ide.eclipse.adt.ANDROID_FRAMEWORK"/>
   <classpathentry kind="lib" path="libs/httpclient-4.1.1.jar"/>
   <classpathentry kind="lib" path="libs/httpcore-4.1.jar"/>
   <classpathentry kind="lib" path="libs/httpmime-4.1.1.jar"/>
   <classpathentry kind="lib" path="libs/jackson-core-lgpl-1.8.1.jar"/>
   <classpathentry kind="lib" path="libs/jackson-mapper-lgpl-1.8.1.jar"/>
   <classpathentry kind="lib" path="libs/StadiumVisionMobile.jar"/>
   <classpathentry kind="output" path="bin"/>
</classpath>
```
#### **App Obfuscation Using ProGuard**

If you choose to obfuscate your application with ProGuard, consider the following points:

- **•** Use the latest version of ProGuard (which is version 4.7 as of August, 2012)
- **•** If a crash takes place that you would like Cisco to analyze, please run retrace.jar on the stack trace output with your map file before sending us the un-winded stack trace file.
- **•** Specify our libraries as input jars with "-libraryjars". See the example below and remember to modify the paths as needed:

```
-libraryjars ./libs/httpclient-4.1.1.jar
-libraryjars ./libs/httpcore-4.1.jar
-libraryjars ./libs/httpmime-4.1.1.jar
-libraryjars ./libs/jackson-core-lgpl-1.8.1.jar
-libraryjars ./libs/jackson-mapper-lgpl-1.8.1.jar
-libraryjars ./libs/StadiumVisionMobile.jar
-libraryjars ./libs/StadiumVisionMobileSender.jar
```
If you extend or implement any of our classes or interfaces please specify that in the config file,, as shown in the following example:

```
-keep public class * extends com.cisco.svm.data.ISVMDataObserver
Specify the following in the configuration file, to work with our JARS, as it prevents the 
StadiumVision Mobile JARS from being obfuscated:
-keep public class com.xxxxxx.vome.*
  public protected private *;
}
```

```
-keep public class com.cisco.** { public protected private *; }
#for the Jackson library
-keepattributes *Annotation*,EnclosingMethod
-keepnames class org.codehaus.jackson.** { *; }
```
If ProGuard complains about "joda.org.time" and you have included the library as well as the configuration options above, you can ignore the warnings with the "–ignorewarnings" flag.

Cisco recommends not obfuscating all the classes that implement or extend the basic Android classes. The following ProGuard configuration is not meant to be a complete configuration, but rather a minimum:

```
-keep public class * extends android.app.Activity
-keep public class * extends android.app.Application
-keep public class * extends android.app.Service
-keep public class * extends android.content.BroadcastReceiver
-keep public class * extends android.content.ContentProvider
-keep public class * extends android.app.backup.BackupAgentHelper
-keep public class * extends android.preference.Preference
-keep public class com.android.vending.licensing.ILicensingService
-keepclasseswithmembernames class * {
    native <methods>;
}
-keepclasseswithmembers class * {
    public <init>(android.content.Context, android.util.AttributeSet);
}
-keepclasseswithmembers class * {
    public <init>(android.content.Context, android.util.AttributeSet, int);
}
-keepclassmembers class * extends android.app.Activity {
   public void *(android.view.View);
}
-keepclassmembers enum * {
    public static **[] values();
    public static ** valueOf(java.lang.String);
}
-keep class * implements android.os.Parcelable {
  public static final android.os.Parcelable$Creator *;
}
```
#### **Channel ListView Activity Example**

The following example illustrates the following actions:

- **•** Periodically obtains the list of available video channels
- **•** Updatse the Activity's ListView with the channel list
- **•** Plays the video channel selected in the ListView

```
// set the click listener for the list view
channelListView.setOnItemClickListener(new OnItemClickListener() {
public void onItemClick(AdapterView<?> parentView, View clickedView, 
                             int position, long id) {
         // get the selected video channel
        SVMChannel selectedChannel = videoChannels[position]: Log.d(TAG, "Selected Video Channel = '" + selectedChannel.name);
         // get a reference the StadiumVision Mobile SDK
         StadiumVisionMobile svm = StadiumVisionMobile.getInstance();
         // play the selected video channel with custom video player
         Intent intent = new Intent();
         intent.putExtra("channel", selectedChannel);
```
 $\mathbf{I}$ 

```
 intent.setClass(MyActivity.this, MyVideoPlayer.class);
         intent.addFlags(Intent.FLAG_ACTIVITY_NEW_TASK);
         startActivity(intent);
     }
});
```
 $\mathsf I$ 

![](_page_57_Picture_2.jpeg)